IBM WebSphere Transformation Extender

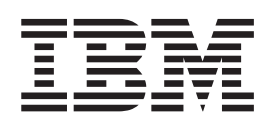

# Utility Commands

*Version 8.1*

**Note**

Before using this information, be sure to read the general information in ["Notices"](#page-80-0) on page 77.

### **30 June 2006**

This edition of this document applies to IBM WebSphere Transformation Extender Version 8.1; and to all subsequent releases and modifications until otherwise indicated in new editions.

To send us your comments about this document, email DTX\_doc\_feedback@us.ibm.com. We look forward to hearing from you.

When you send information to IBM, you grant IBM a nonexclusive right to use or distribute the information in any way it believes appropriate without incurring any obligation to you.

**© Copyright International Business Machines Corporation 2006. All rights reserved.**

US Government Users Restricted Rights – Use, duplication or disclosure restricted by GSA ADP Schedule Contract with IBM Corp.

## **Contents**

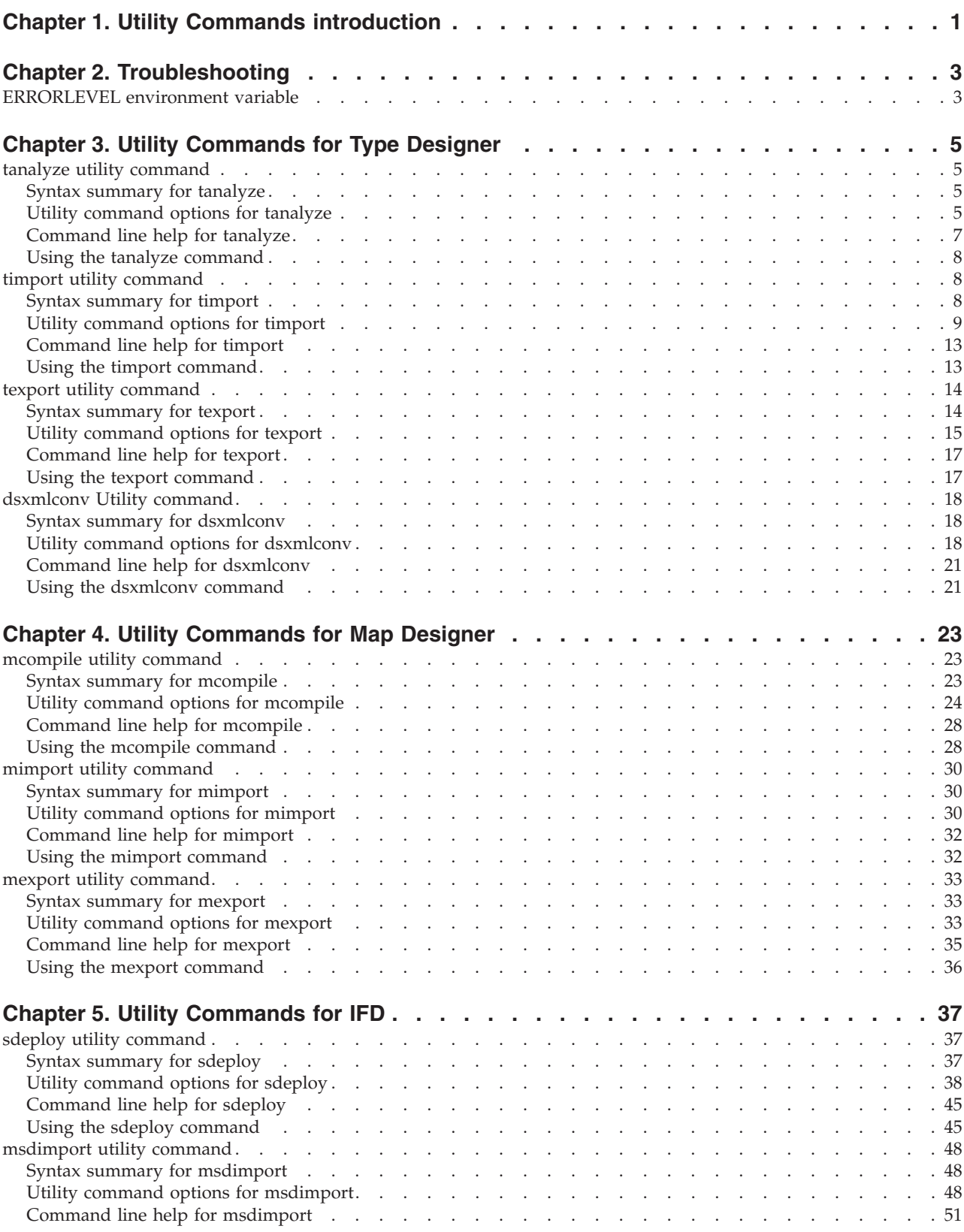

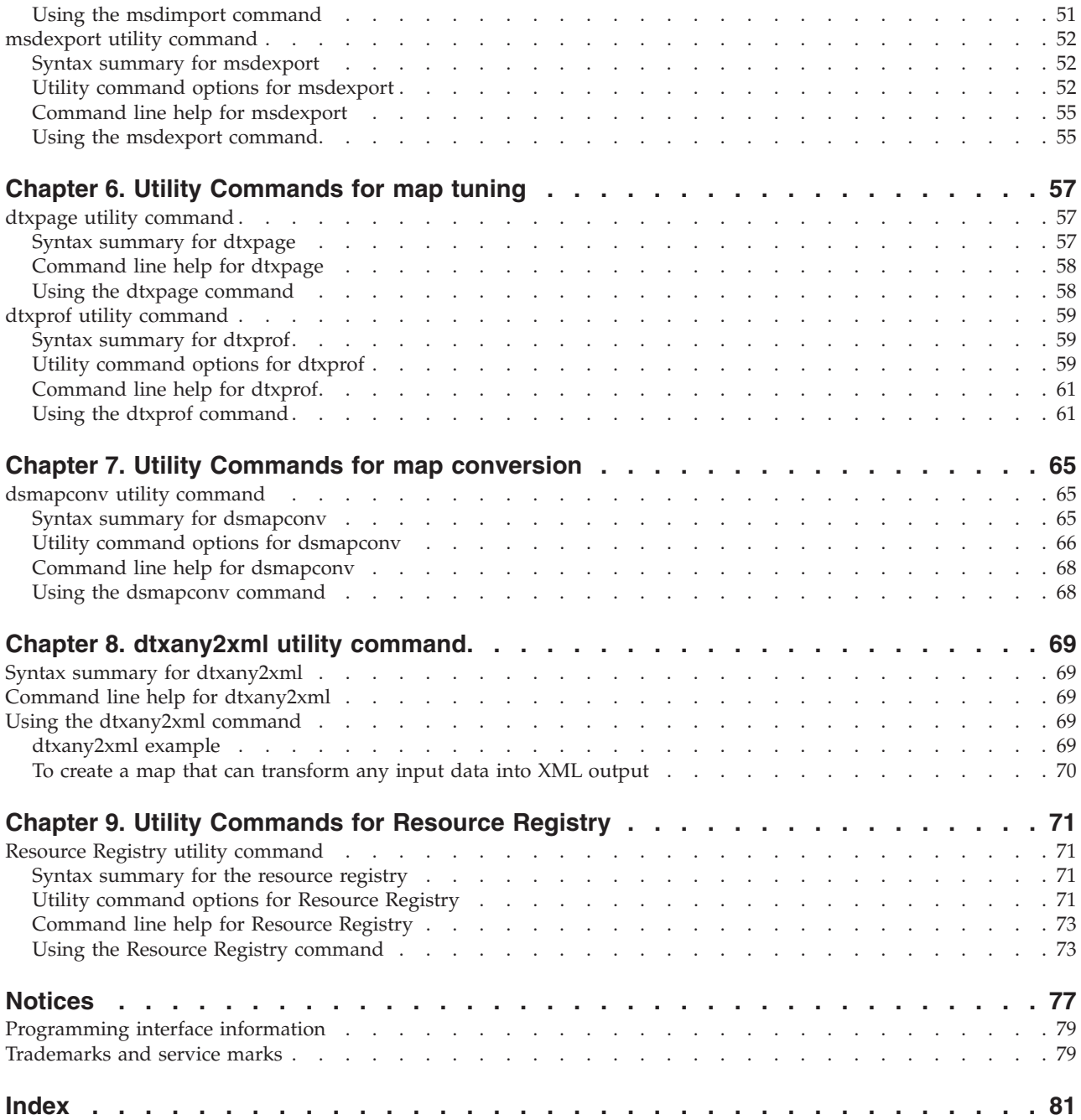

## <span id="page-4-0"></span>**Chapter 1. Utility Commands introduction**

You can use the utility commands to carry out the following functions:

- Analyzing type trees
- Importing to and exporting type trees
- Converting type trees
- Compiling maps
- Importing to and exporting map source files
- Deploying systems
- Importing to and exporting systems
- Calculating suggested memory page size and count for maps
- Analyzing map execution behavior
- Converting XML type definitions
- Creating a map that can transform any input data into XML output
- Modifying resource values in MRN and MRC files

The commands offer basic functions that are performed by the Design Studio, but allow them to be executed from the command line or within a command script without running the Design Studio applications.

There are utility commands for the Type Designer, Map Designer, and Integration Flow Designer (IFD) applications. The commands are briefly defined in the following table:

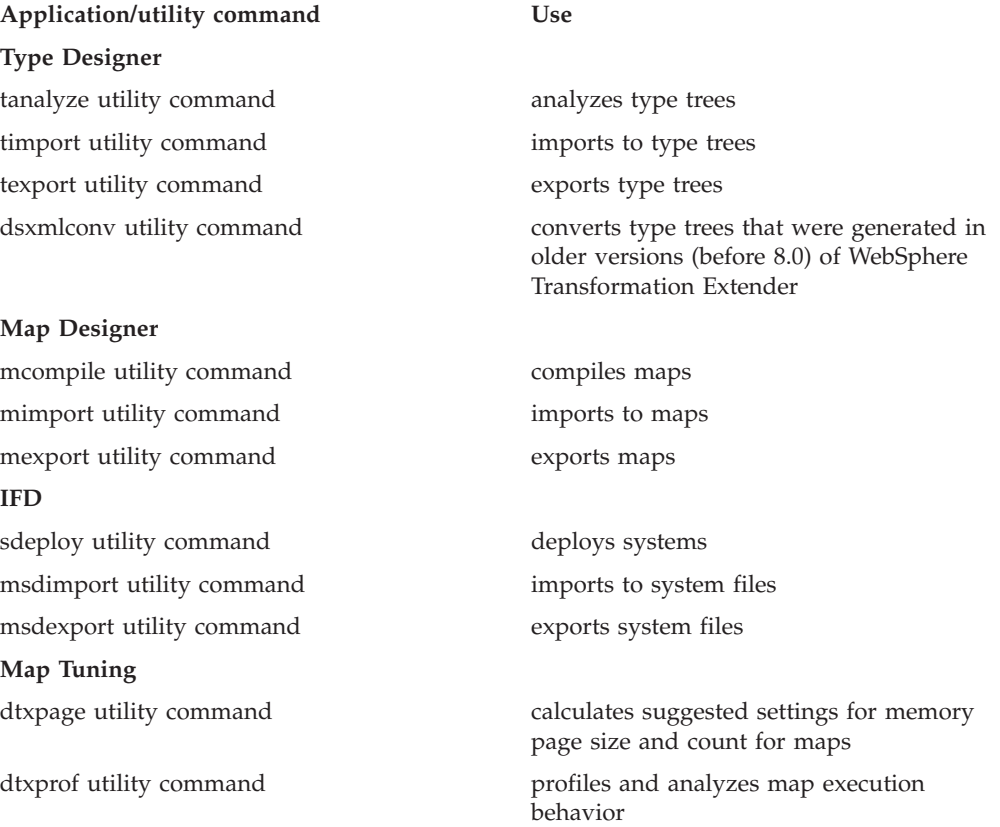

## **Application/utility command Use**

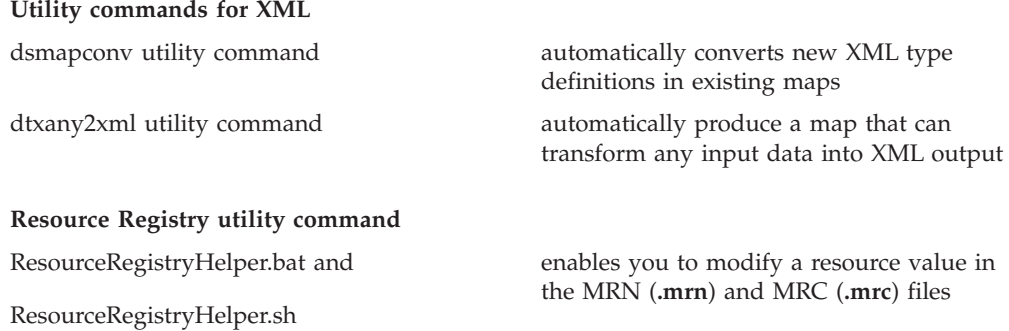

## <span id="page-6-0"></span>**Chapter 2. Troubleshooting**

After executing a utility command, a value is returned into the *ERRORLEVEL* environment variable indicating the success or failure of the execution. The *ERRORLEVEL* variable is a Windows environment variable that contains the return code of the last DOS command you executed.

## **ERRORLEVEL environment variable**

To retrieve the value of the *ERRORLEVEL* variable, run the following DOS command.

ECHO % *ERRORLEVEL* %

Utility commands return the following valid values in the *ERRORLEVEL* variable:

## **Return Code Description**

- **0** This value indicates that the utility command was successful.
- **1** This value indicates that the utility command was *not* successful.

The *ERRORLEVEL* variable can also be used in batch files to retrieve the value of the return code.

## <span id="page-8-0"></span>**Chapter 3. Utility Commands for Type Designer**

Type Designer utility commands permit analyzing type trees, importing to and exporting type trees and converting type trees.

The utility commands for this application are:

- "tanalyze Utility Command" analyzes type trees
- v ″timport Utility [Command](#page-11-0)″ imports metadata definitions to type trees
- "texport Utility [Command](#page-17-0)" exports type trees
- "[dsxmlconv](#page-21-0) Utility Command" converts type trees that were generated in older versions of WebSphere Transformation Extender.

## **tanalyze utility command**

To analyze one or more type trees from the command line, use the tanalyze command. This utility command is used to analyze a type tree from the command line, outside the Type Designer GUI. The tanalyze utility command returns 0 if the analysis is successful, and 1 if it is not successful. It is a batch operation and can also be used for automation. See ″[Troubleshooting](#page-6-0)″section for details about capturing and evaluating the return code resulting from the execution of this utility command.

## **Syntax summary for tanalyze**

tanalyze is the name of the utility command used to analyze type trees.

The **.mtt** file is a required field and is the name of the type tree file that needs to be analyzed. If the full path of the type tree file name is not specified, the tanalyze utility command will search for the type tree file specified in the current directory.

In the tanalyze utility command, all the options are case insensitive. The following is the syntax of the tanalyze utility command:

```
tanalyze <.mtt file> [-L] [-S]
   [-R [<.dbe file name/location>]
   [( -LOG [.
      | <log file name/location>]
         [-FAIL] [-VERBOSE] [-APPEND]
   | -NOLOG]
```
## **Utility command options for tanalyze**

The following command options are available with the tanalyze utility command:

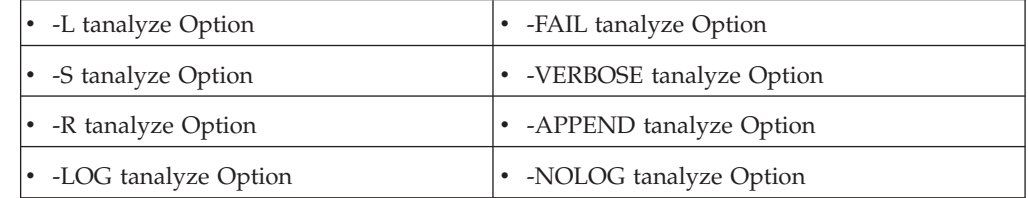

<span id="page-9-0"></span>If you type tanalyze with no options, the command line help that describes the command will display on your screen.

## **-L tanalyze option**

The logic (-L) option of the tanalyze utility command is used to analyze a type tree for logic. If this option is specified, the type tree logic will be analyzed.

## **-S tanalyze option**

The structure (-S) option of the tanalyze utility command is used to analyze a type tree by structure. If this option is specified, the type tree structure will be analyzed. If both (-L and -S) options of the tanalyze utility commands are specified, the type tree is analyzed for both logic and structure.

## **-R tanalyze option**

The results file (-R) option of the tanalyze utility command has a parameter to specify the path and the file name for the analyze results file produced by the type tree analyzer. The specified parameter could be the name of the directory where the analyze results file will be written, the full file path specification in which a wildcard can be used to represent the analyze result file, or the full path in which the complete filename can be specified.

The default naming convention for the analyze results file is: **type tree name.dbe**.

If a wildcard is specified in the full path, for example, tanalyze mytree.mtt -R C:\MyDev\AnalyzeResults\2002-02-28 \*.err, the analyze results file will be produced in the **C:\MyDev\AnalyzeResults** directory with the **2002-02-28\_mytree.err** naming convention.

If the complete file name is specified, for example, tanalyze mytree.mtt -R C:\MyDev\AnalyzeResults\MyAnalyzeResults.txt, the **MyAnalyzeResults.txt** file will be produced in the **C:\MyDev\AnalyzeResults** directory.

If the (-R) option is not specified, the analyze results will be written to the console, and if  $(-R)$  is specified without a parameter, the analyze results will be written to the same directory as the type tree file using the default **type\_tree\_name.dbe** naming convention.

## **-LOG tanalyze option**

The log (-LOG) option of the tanalyze utility command is used to enable logging. The log file produced shows the results of the type tree analysis. This option has an optional parameter to specify the file name and location for the log file. The log is produced when the tanalyze utility command is executed. The default file name for the tanalyze log will be **tanalyze\_type\_tree\_name.log**. The default location for the tanalyze log will be the directory where the type tree file is located.

The file name or the location parameter, if specified with the ( -LOG ) option of the tanalyze utility command, could be the name of the directory where the tanalyze log file will be written, the full file path specification in which a wildcard can be used to represent the type tree file, or the full path in which the complete filename can be specified. If the . is specified with the ( -LOG ) option, the tanalyze log will be written to the default location (or the directory where the type tree file is located) using the default naming convention. If a wildcard is specified in the full path, for example, tanalyze mytree.mtt -LOG C:\MyDev\AnalyzeResults\2002-02<span id="page-10-0"></span>28\_\*.results, the tanalyze log file will be produced in the **C:\MyDev\ AnalyzeResults** directory with the **2002-02-28\_mytree.results** naming convention. If the complete file name is specified, for example, tanalyze mytree.mtt -LOG C:\MyDev\AnalyzeResults\mytree\_results.txt, the **mytree\_results.txt** file will be produced in the **C:\MyDev\AnalyzeResults** directory.

If the tanalyze utility command is unable to create the tanalyze log file, the type tree analyzing process will terminate, and the Fatal error : Could not start the process, unable to create the log file fatal error message will display on the console. If nothing is specified in the command line for -LOG (neither -LOG or -NOLOG) or if no parameter is provided for -LOG, the command line assumes the (-LOG) option is included in the command line, and writes the log messages to the console.

## **-FAIL tanalyze option**

The fail (-FAIL) option of the tanalyze utility command is used to indicate that only the type trees that had analyze errors or warnings during the analysis should be included in the tanalyze log file. If the log failures only (-FAIL) option is selected, the tanalyze log will contain only the type trees that had errors or warnings. If the log failures only (-FAIL) option is not selected in the command line, all the analyze results will be written to the tanalyze log file.

## **-VERBOSE tanalyze option**

The verbose (-VERBOSE) option of the tanalyze utility command is used to indicate whether or not the verbose tanalyze log should be produced. The verbose tanalyze log will contain an entry for the type tree being analyzed or attempted, the type tree name, the analyzing start date/time, the analyzing end date/time, the analyzing result, and the analyze results file name. If the Verbose (-VERBOSE) option is not selected, a concise version of the tanalyze log will be produced, which includes an entry for the type tree name and the result of the type tree analysis.

## **-APPEND tanalyze option**

The append (-APPEND) option of the tanalyze utility command is used to indicate that the current tanalyze execution messages should be appended to the existing tanalyze log file if it already exists. If the tanalyze log -APPEND option is selected, the tanalyze log messages will be appended to the existing file if it exists. Otherwise, a new file will be created. If the -APPEND option is not selected, the tanalyze log file will be created if no log file exists, or it will be overwritten if the log file does exist.

## **-NOLOG tanalyze option**

The disable log (-NOLOG) option of the tanalyze utility command is used to turn off logging. If the disable logging option is selected, the log file will be not produced. The optional (-FAIL, -APPEND, and -VERBOSE) options of the (-LOG) option cannot be used with the disable log (-NOLOG) option. If these options are selected with the (-NOLOG) option, the command line is invalid, and the Not a valid command line : (LOG) optional commands (-APPEND), (-FAIL), (-VERBOSE) cannot be used with disable log command (-NOLOG). error message will display on the console.

## **Command line help for tanalyze**

There is help that describes the tanalyze utility command usage in the command line.

<span id="page-11-0"></span>To view the command line help for the tanalyze utility command

Enter tanalyze at the command line prompt in the *install\_dir*.

The syntax and descriptions of all the options appear.

## **Using the tanalyze command**

Use the tanalyze utility command to analyze one or more type trees from the command line, outside the Type Tree Designer GUI. The following code shows an example of how the tanalyze utility command is used:

```
install_dir> tanalyze mytree.mtt
  -L -S
   -R C:\MyDev\AnalyzeResults\mytree.dbe
   -LOG -APPEND
```
The following list displays three possible combinations of outcomes of this utility command example:

- v If the **mytree.mtt** type tree file is analyzed successfully, the Type tree analysis successful. message will display on the console.
- v The **mytree.dbe** analyze results file will be produced in the **C:\MyDev\AnalyzeResults** directory.
- v If the **mytree.log** log file does not exist, it will be produced in the same directory as the type tree file. If the **mytree.log** log file already exists, the log messages will be appended to the existing file.

## **timport utility command**

The timport utility command is used to import metadata definitions to a type tree from the command line, outside the Type Designer GUI. The timport utility command returns 0 if the tree import is successful and 1 if it is not successful. It is a batch operation and can also be used for automation.

See ″[Troubleshooting](#page-6-0)″ for details about capturing and evaluating the return code resulting from the execution of this utility command.

## **Syntax summary for timport**

timport is the name of the utility command used to import metadata definitions to type trees.

All the options in the timport utility command are case sensitive. The following is the syntax of the timport utility command:

```
timport [-IMP <IMPORTER OPTIONS>]
   [-NO]
   [-O <.mtt file name/location >]
   [( -LOG [. | <log file name/location>]
          [-FAIL] [-VERBOSE] [-APPEND]
          [-HELP] [-KEEPMTS <.mts filename>])
    | -NOLOG]
```
## <span id="page-12-0"></span>**Utility command options for timport**

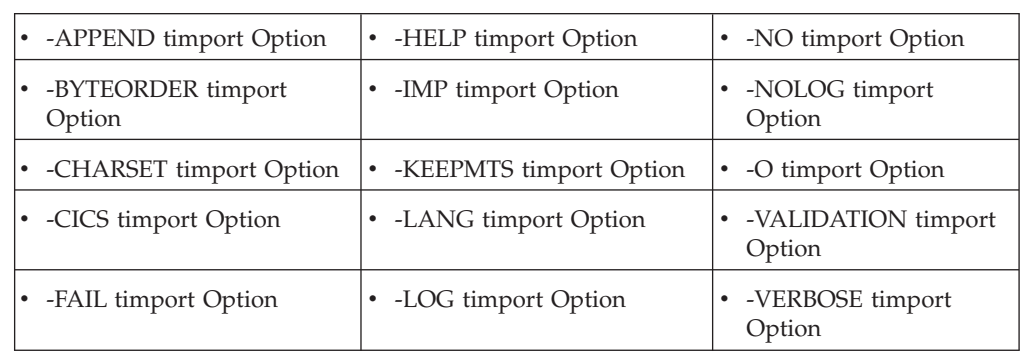

The following command options are available with the timport utility command:

If you type timport with no options, the command line help that describes the command will display on your screen.

## **-APPEND timport option**

The append ( - APPEND) option of the timport utility command is used to indicate that the current timport execution messages should be appended to the existing timport log file if it already exists. If the timport log -APPEND option is selected, the timport log messages will be appended to the existing file, if it already exists. If it does not exist, a new file will be created. If the -APPEND option is not selected, the timport log file will be created if no log file exists, or it will be overwritten if the log file does exist.

## **-BYTEORDER timport option**

The byte order (-BYTEORDER) option of the timport utility command is available to use with the COPYBOOK importer option to import metadata definitions to a type tree with the COBOL Copybook importer. It is specified together with a byte order set argument. The byte order set is the convention a machine processor uses to position its lowest byte within a word to begin either from the leftmost or the rightmost position and describes the execution-time data. Valid values for the byte order set argument are NATIVE, BIGENGIAN and LITTLEENGIAN. If no byte order set argument is specified, the default value is NATIVE.

## **-CHARSET timport option**

The character set (-CHARSET) option of the timport utility command is available to use with the COPYBOOK importer option to import metadata definitions to a type tree with the COBOL Copybook importer. It is specified together with a character set argument. The character set is the standard collection of letters, numbers and symbols that describes the execution-time data. Valid values for the character set argument are NATIVE, EBCDIC and ASCII. If no character set argument is specified, the default value is NATIVE.

## **-CICS timport option**

The CICS (-CICS) option of the timport utility command is available to use with the COPYBOOK importer option to import metadata definitions to a type tree with the COBOL Copybook importer. It specifies to the importer that it should generate a type tree for a CICS adapter.

## <span id="page-13-0"></span>**-FAIL timport option**

The fail (-FAIL) option of the timport utility command is used to indicate that only the type trees that had errors during the importing should be included in the timport log file. If the log failures only when the (-FAIL) option is selected, the timport log will contain only the type trees that had failed importing. If the log failures only -FAIL option is not selected in the command line, all the imported results will be written to the timport log file.

## **-HELP timport option**

The help (-HELP) option of the timport utility command is used to display information about the specified importer. It is used with the importer options presented in the ″[IMPORTER](#page-15-0) OPTIONS″ .

The syntax is: timport -IMP <*importer option*> -HELP

## **Example**

An example of the syntax to use to display information about the COPYBOOK importer option is as follows:

timport -IMP COPYBOOK -HELP

## **-IMP timport option**

The import (-IMP) option of the timport utility command is used to specify the importer type to use to import the metadata definitions to the type tree. The available importer types are presented in the ″[IMPORTER](#page-15-0) OPTIONS″ .

## **-KEEPMTS timport option**

The keep mts file import (-KEEPMTS) option of the timport utility command is specified together with the system file location and name. This system file is the intermediate mts file generated when the the timport utility command runs. The -KEEPMTS option ensures that the specified system file generated by the utility command, will remain after the command is run, instead of being deleted.

The keep mts file import (-KEEPMTS) option of the timport utility command is not available to be used with the MTS importer option.

## **-LANG timport option**

The language (-LANG) option of the timport utility command is available to use with the XMLSCHEMA and XMLDTD importer options to import the metadata definitions to a type tree with the XML Schema or XML DTD importers. It is specified together with a language option argument. The language option argument is the language type that describes the execution-time data. Valid values for the language option argument are JAPANESE and WESTERN. If no language option argument is specified, the default value is WESTERN.

## **-LOG timport option**

The log (-LOG) option of the timport utility command is used to enable logging. The log file will be produced showing the result of the imported type tree. The -LOG option has an optional parameter to specify the location or file name, or both, for the timport log file. The log will be produced when the timport utility

<span id="page-14-0"></span>command is executed. The default file name for the timport log will be **mts\_file\_name.log**. The default location for the timport log will be the directory where the mts file is located.

The file name or the location parameter, if specified with the ( -LOG ) option of the timport utility command, could be the name of the directory where the timport log file will be written, the full file path specification in which a wildcard can be used to represent the mts file, or the full path in which the complete filename can be specified. If **.** is specified with the -LOG option, the timport log will be written to the default location (directory where the type tree file is located) using the default naming convention. If a wildcard is specified in the full path, for example, timport mymts.mts -LOG C:\MyDev\ImportResults\2002-02-28 \*.results, the timport log file will be produced in the **C:\MyDev\ImportResults** directory with the **2002-02-28\_mymts.results** naming convention. If the complete file name is specified, for example, timport mymts.mts -LOG C:\MyDev\ImportResults\ mymts\_results.txt, the **mymts\_results.txt** will be produced in the **C:\MyDev\ImportResults** directory.

If the timport utility command is unable to create the timport log file, importing of the metadata definitions to the type tree will terminate, and the Fatal error - Could not start importing the type tree, unable to create the log file fatal error message will display on the console. If nothing is specified in the command line for the log, by default, the command line assumes the -LOG option will be included in the command line, and writes the log messages to the console.

## **-NO timport option**

The no overwrite (-NO) option of the timport utility command is used to indicate that an existing imported mts file (**.mts**) is not to be overwritten. If the no overwrite (-NO) option is specified in the command line of the timport utility command, and the file with the name of the tree file resulting from the importing process exists, it will not be overwritten, the tree exporting will fail, and the Tree Import error - The imported mts file cannot be overwritten, file already exists message will be written to the timport log file, if enabled. If the (-NO) option is not specified, the file with the name of the type tree resulting from the importing process will be overwritten.

## **-NOLOG timport option**

The disable log (-NOLOG) option of the timport utility command is used to turn off the logging function of the timport utility command. If the disable logging option is selected, the log file will not be produced. The optional (-LOG) options (-APPEND, and -VERBOSE) cannot be used with the disable log (-NOLOG) option. If these options are selected with the (-NOLOG) option, the command line will be invalid, and the Not a valid command line - (LOG) optional commands (-APPEND), (-VERBOSE) cannot be used with disable log command (-NOLOG). error message will display on the console.

## **-O timport option**

The output (-O) option of the timport utility command will have a parameter to specify the location or file name, or both, for the output **.mtt** type tree file produced by importing the **.mts** file. The specified parameter could be the name of the directory where the **.mtt** file will be written, the full file path specification in which a wildcard can be used to represent the **.mtt** file, or the full path in which the complete filename can be specified. The default naming convention for the **.mtt** file is **mts\_file\_name.mtt**. If a wildcard is specified in the full path, for example,

<span id="page-15-0"></span>timport mymts.mts -O C:\MyDev\ImportOutputs\2002-02-28\_\*.mtt, the resulting **.mtt** file will be produced in the **C:\MyDev\ImportOutputs** directory with the **2002-02-28\_mymts.mtt** naming convention. If the complete file name is specified, for example, timport mymts.mts -O C:\MyDev\ImportOutputs\MyMtt.mtt, the **MyMtt.mtt** file will be produced in the **C:\MyDev\ImportOutputs** directory. If the (-O) is selected and if the file name is not specified, the command line is invalid, and the Not a valid command line - the file name parameter is required if command option (-O) is selected error message will display on the console.

## **-VALIDATION timport option**

The validation (-VALIDATION) option of the timport utility command is available to use with the XMLSCHEMA and XMLDTD importer options to import the metadata definitions to a type tree with the XML Schema or XML DTD importers. It is specified together with a validation type option argument. The validation type option argument is the validation type that describes the execution-time data. Valid values for the validation option argument are XERCES and CLASSIC. If no validation option argument is specified, the default value is XERCES.

## **-VERBOSE timport option**

The verbose (-VERBOSE) option of the timport utility command indicates if the verbose timport log should be produced. The verbose timport log will contain an entry for the **.mts** file being imported, the import start date/time, the import end date/time, and the result of the timport utility command. If the -VERBOSE option is not selected, a concise version of the timport log will be produced, which includes an entry for the **.mts** file name and the result of the import.

## **IMPORTER OPTIONS**

The following available IMPORTER OPTIONS of the timport utility command can be supplied:

"MTS timport importer option" (Default)

[|"COPYBOOK](#page-16-0) timport importer option" on page 13 | ["XMLSCHEMA](#page-16-0) timport [importer](#page-16-0) option" on page 13 | ["XMLDTD](#page-16-0) timport importer option" on page 13]

These are descriptions and the command syntaxes for each of these importer options.

Each importer-specific command line must be contained within a set of brackets ([]). To see syntax examples, see the specific importer option documentation.

To see how to view the command line help information for additional syntax and usage details, see the ″-HELP [timport](#page-13-0) Option″ .

### **MTS timport importer option**

MTS is one of the MTS options that can be specified for IMPORTER OPTIONS on the timport utility command. It is used to import an mts file and is specified as follows:

[MTS <*.mts file*>]  $-$  or  $-$ <*.mts file*>

<span id="page-16-0"></span>Because MTS is the default, the MTS option is optional; only the mts file must be specified. If the MTS option is specified, the mts file has to be provided. If it is not provided, the command line is invalid, and the Not a valid command line - the file name parameter is required if command option (MTS) is selected error message will display on the console.

The **.mts** file is a required field and is the file name of the mts file that needs to be imported. If the full path of the mts file name is not specified, the timport utility command will search for the mts file in the current directory.

### **COPYBOOK timport importer option**

COPYBOOK is one of the options that can be specified for IMPORTER OPTIONS on the timport utility command. It is used to designate the COBOL Copybook importer as the type tree importer type and is specified as follows:

COPYBOOK [<*.cpy file*> [-BYTEORDER](#page-12-0) timport Option [*byte order*] [-CHARSET](#page-12-0) timport Option [*charset*] -CICS [timport](#page-12-0) Option]

## **XMLDTD timport importer option**

XMLDTD is one of the options that can be specified for IMPORTER OPTIONS on the timport utility command. It is used to designate the XML DTD importer as the type tree importer type and is specified as follows:

```
XMLDTD [<.dtd file> -LANG timport Option [language]
               -VALIDATION timport Option [validation_type]]
```
The full path of the dtd file must be specified in the command line.

### **XMLSCHEMA timport importer option**

XMLSCHEMA is one of the options that can be specified for IMPORTER OPTIONS on the timport utility command. It is used to designate the XML Schema importer as the type tree importer type and is specified as follows:

XMLSCHEMA [<*.xsd file*> -LANG [timport](#page-13-0) Option [*language*] [-VALIDATION](#page-15-0) timport Option [validation type]]

The full path of the xsd file must be specified in the command line.

## **Command line help for timport**

There is help that describes the timport utility command usage in the command line.

To view the command line help for the timport utility command

Enter timport at the command line prompt in the *install\_dir*.

The syntax and descriptions of all the options appear.

## **Using the timport command**

This section describes how to use the timport utility command to:

• import metadata definitions to a type tree file from the command line, outside the Type Tree Designer GUI.

<span id="page-17-0"></span>• import Copybook metadata definitions to a type tree from the command line, outside the Type Tree Designer GUI.

### **Importing a type tree file example**

In the following example, the timport utility command line option is used to import metadata definitions in the **mymts.mts** file to the **mymts.mtt** type tree file.

```
install_dir> timport mymts.mts
    -O C:\MyDev\ImportResults\mymts.mtt
    -LOG -APPEND
```
The following list displays three possible outcomes of this utility command example:

- v If the **mymts.mts** file is imported successfully, the timport completed successfully. message will display on the console.
- v A **mymts.mtt** type tree will be created in the **C:\MyDev\ImportResults** directory.
- v If the **mymts.log** log file does not exist, it will be produced in the same directory as the **.mts** file. If the **mymts.log** log file already exists, the log messages will be appended to the existing file.

### **Importing a copybook type tree example**

In the following example, the timport utility command line option is used to import the COBOL Copybook **wrapped.cpy** metadata file to a type tree for a CICS adapter from the command line. The COBOL Copybook importer is specified to use the NATIVE byte order set, NATIVE character set, create the **wrapped.log** file, and to retain the generated intermediate **wrapped.mts** system file.

```
timport -IMP COPYBOOK
   [c:\install_dir\examples\general\copybook\wrapped.cpy
   -BYTEORDER NATIVE -CHARSET NATIVE -CICS]
   -O c:\install_dir\examples\general\copybook\wrapped.mtt
   -LOG c:\install_dir\examples\general\copybook\wrapped.log
   -KEEPMTS
   c:\install_dir\examples\general\copybook\wrapped.mts
```
## **texport utility command**

The texport utility command is used to export a type tree from the command line, outside the Type Designer GUI. The texport utility command returns 0 if the tree export is successful and 1 if it is not successful. It is a batch operation and can also be used for automation. See ″[Troubleshooting](#page-6-0)″ for details about capturing and evaluating the return code resulting from the execution of this utility command.

## **Syntax summary for texport**

texport is the name of the utility command used to export type trees. The **.mtt** file is a required field and is the file name of the type tree file that needs to be exported. If the full path of the type tree file name is not specified, the texport utility command will search for the type tree file specified in the current directory.

All the options in the texport utility command are case insensitive. The following is the syntax of the texport utility command:

texport <**.mtt** *file*> [-T <*type name*>] [-NO]

```
[-O <.mts file name/location>]
\lceil ( -LOG \lceil .
| <log file name/location>]
  [-FAIL] [-VERBOSE] [-APPEND])
| -NOLOG]
```
## <span id="page-18-0"></span>**Utility command options for texport**

The following command options are available with the texport utility command:

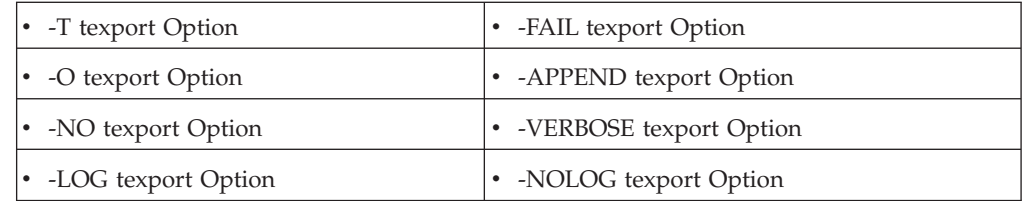

If you type texport with no options, the command line help that describes the command will display on your screen.

## **-T texport option**

The type name (-T) option of the texport utility command will have a parameter to specify the type name that needs to be exported. The type name is case sensitive and it should be the full path of the type. If type name (-T) option is selected and no type name is specified in the command line, it is an invalid command line, and the Not a valid command line - the type name parameter is required if type name command option (-T) is selected error message will display on the console. If the specified type name is not found in the type tree specified in the command line, the texport execution will terminate and the Not a Valid type name given to export - Type name given message will be written to the log file if enabled. If the (-T) is not specified, the whole type tree from the root will be exported.

## **-O texport option**

The output (-O) option of the texport utility command will have a parameter to specify the location or file name, or both, for the exported mts file produced by exporting the type tree. The parameter specified could be the name of the directory where the exported mts file will be written, the full file path specification in which a wildcard can be used to represent the exported mts file, or the full path in which the complete filename can be specified. The default naming convention for the exported mts file is **typetree\_name.mts**. If a wildcard is specified in the full path, for example, texport mytree.mtt -O C:\MyDev\ExportResults\2002-02-28\_\*.mts, the analyze results file will be produced in the **C:\MyDev\ExportResults** directory with the **2002-02-28\_mytree.mts** naming convention. If the complete file name is specified, for example, texport mytree.mtt -O C:\MyDev\ExportResults\ MyExportedMts.mts, the **MyExportedMts.mts** mts file will be produced in the **C:\MyDev\ExportResults** directory. If the export output ( -O ) option is selected and if the file name is not specified, the command line is invalid, and the Not a valid command line - the file name parameter is required if export command option (-O) is selected error message will display on the console.

## **-NO texport option**

The no overwrite (-NO) option of the texport utility command is used to indicate that an existing exported mts file (**.mts**) is not to be overwritten. If the no

<span id="page-19-0"></span>overwrite (-NO) option is specified in the command line of the texport utility command, and the file with the name of the tree file resulting from the exporting process exists, it will not be overwritten, the tree exporting will fail, and the Tree Export error - The exported mts file cannot be overwritten, file already exists message will be written to the texport log file, if enabled. If the (-NO) option is not specified, the file with the name of the type tree resulting from the exporting process, will be overwritten.

## **-LOG texport option**

The log (-LOG) option of the texport utility command is used to enable logging. The log file will be produced showing the result of the exported type tree. (-LOG) has an optional parameter to specify the location or file name, or both, for the texport log file. The log will be produced when the texport utility command is executed. The default file name for the texport log will be **type\_tree\_file\_name.log**. The default location for the texport log will be the directory where the type tree file is located.

The file name or the location parameter, if specified with the (-LOG) option of the texport utility command, could be the name of the directory where the texport log file will be written, the full file path specification in which a wildcard can be used to represent the type tree file, or the full path in which the complete filename can be specified. If the . is specified with the (-LOG) option, the texport log will be written to the default location (directory where the type tree file is located) using the default naming convention. If a wildcard is specified in the full path, for example, texport mytree.mtt -LOG C:\MyDev\ExportResults\2002-02- 28\_\*.results, the texport log file will be produced in the **C:\MyDev\ ExportResults** directory with the **2002-02-28\_mytree.results** naming convention. If the complete file name is specified, for example, texport mytree.mtt -LOG C:\MyDev\ExportResults\mytree\_results.txt, the **mytree\_results.txt** will be produced in the **C:\MyDev\ExportResults** directory.

If the texport utility command is unable to create the texport log file, the exporting type tree will terminate, and the Fatal error - Could not start exporting the type tree, unable to create the log file fatal error message will display on the console. If nothing is specified in the command line for the log, by default, the command line assumes the ( -LOG) option is included in the command line, and writes the log messages to the console.

## **-FAIL texport option**

The fail (-FAIL) option of the texport utility command is used to indicate that only the type trees that had errors during the exporting should be included in the texport log file. If log failures only (-FAIL) option is selected, the texport log will contain only the type trees that had failed exporting. If the log failures only (-FAIL) option is not selected in the command line, all the exported results will be written to the texport log file.

## **-APPEND texport option**

The append (-APPEND) option of the texport utility command is used to indicate that the current texport execution messages should be appended to the existing texport log file if it already exists. If the texport log append (-APPEND) option is selected, the texport log messages will be appended to the existing file if it already exists. Otherwise, a new file will be created. If the (-APPEND) option is not selected, the texport log file will be created if no log file exists, or it will be overwritten if the log file does exist.

## <span id="page-20-0"></span>**-VERBOSE texport option**

The verbose (-VERBOSE ) option of the texport utility command is used to indicate if the verbose texport log should be produced. The verbose texport log will contain an entry for the type tree being exported, the type tree name, the exporting start date/time, the exporting end date/time, the exported xml file name, and the result of the texport utility command. If the verbose (-VERBOSE) option is not selected, a concise version of the texport log will be produced, which includes an entry for the type tree, type tree name, and exporting result.

## **-NOLOG texport option**

The disable log (-NOLOG) option of the texport utility command is used to turn off the texport logging capability. If the disable logging option is selected, log file will not be produced. The (-LOG) optional (-APPEND, and -VERBOSE) options cannot be used with the disable log (-NOLOG) option. If these options are selected with the (-NOLOG) option, the command line is invalid, and the Not a valid command line - (LOG) optional commands (-APPEND), (-VERBOSE) cannot be used with disable log command (-NOLOG). error message will display on the console.

## **Command line help for texport**

There is help that describes the texport utility command usage in the command line.

To view the command line help for the texport utility command

Enter texport at the command line prompt in the *install\_dir*.

The syntax and descriptions of all the options appear.

## **Using the texport command**

The following examples show how you can use the texport command.

### **Example 1**

Use the texport utility command to export a type tree from the command line, outside the Type Designer GUI. The following command shows an example of how it is used:

```
install_dir> texport mytree.mtt
    -O C:\MyDev\ExportResults\mytree.mts
    -LOG -APPEND
```
The following list displays three possible combinations of outcomes of this utility command example:

- v If the **mytree.mtt** type tree file is exported successfully, the texport completed successfully. message will display on the console.
- v The exported **mytree.mts** xml file will be produced in the **C:\MyDev\ ExportResults** directory. Because no type name is specified, the whole type tree from the root will be exported.
- v If the **mytree.log** log file does not exist, it will be produced in the same directory as the type tree. If the **mytree.log** log file already exists, the log messages will be appended to the existing file.

## <span id="page-21-0"></span>**Example 2**

Use the texport utility command to export a type tree from the command line, outside the Type Designer GUI. The following command shows an example of how it is used:

*install\_dir*> texport mytree.mtt -T MyType -O C:\MyDev\ExportResults\2002-02-28\_mytree.mts -NOLOG

The following list displays three possible combinations of outcomes of this utility command example:

- v If the **MyType** type of the **mytree.mtt** type tree file is exported successfully, the texport - completed successfully*.* message will display on the console.
- v The exported **2002-02-28\_mytree.mts** xml file will be produced in the **C:\MyDev\ExportResults** directory. The **2002-02-28\_mytree.mts** xml file will contain only the exported information of the **MyType** type.

No log file will be produced because the (-NOLOG) option has been selected.

## **dsxmlconv Utility command**

The dsxmlconv utility command is used to convert type trees that were generated in older versions (before 8.0) of WebSphere Transformation Extender from the command line, outside the Type Designer GUI. (It is called the XML Type Tree Compatibility Utility in the GUI.) When run in batch mode, the dsxmlconv utility command returns 0 if the tree conversion is successful and 1 if it is not successful. It is a batch operation, which can also be used for batch automation.

The **.mtt** file is a required field and is the file name of the type tree file that needs to be converted to the current format. If the full path of the type tree file name is not specified, the dsxmlconv utility command will search for the type tree file specified in the current directory.

See ″[Troubleshooting](#page-6-0)″ for details about capturing and evaluating the return code resulting from the execution of this utility command.

## **Syntax summary for dsxmlconv**

dsxmlconv is the name of the utility command used to convert type trees.

The following is the syntax of the dsxmlconv utility command:

```
dsxmlconv <.mtt_file_name/location>
    [-T \text{ DTD}]\text{SCHEMA}[-V \ 6.7]6.7.1[6.7.2]7.5[-L][-S DTD_or_SCHEMA_file_name/location ]
    [-B backup_file_name/location [-O]]
    [( -LOG [.|< log_file_name/location >]
     [-FAIL] [-VERBOSE] [-APPEND])
    | -NOLOG]
```
## **Utility command options for dsxmlconv**

The following command options are available with the dsxmlconv utility command:

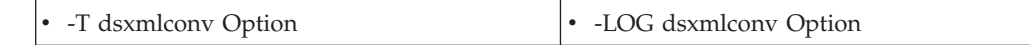

<span id="page-22-0"></span>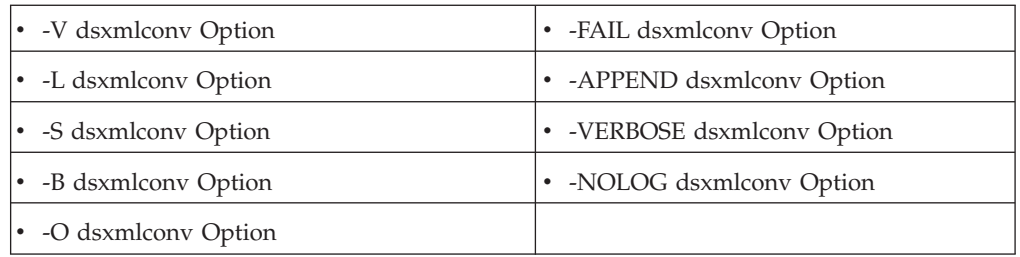

If you type dsxmlconv with no options, the command line help that describes the command will display on your screen.

## **-T dsxmlconv option**

The importer type (-T) option of the dsxmlconv utility command will have a parameter to specify the importer type used to generate the type tree (*.mtt\_file\_name*). The valid values are:

- DTD
- Schema (the default value)

## **-V dsxmlconv option**

The version (-V) option of the dsxmlconv utility command has parameters to specify the version of the importer used to generate the type tree. The valid values are:

- $\cdot$  6.7
- $6.7.1$
- $\cdot$  6.7.2
- $\cdot$  7.5 (default)

## **-L dsxmlconv option**

The language (-L) option argument of the dsxmlconv utility command is the language type that describes the execution-time data. The valid values are:

- · JAPANESE
- WESTERN

If no language option argument is specified, the default value is WESTERN.

## **-S dsxmlconv option**

The source document file name or URL (-S) option of the dsxmlconv utility command will have a parameter to specify the source document used to generate the original type tree. This will either be a **.dtd** (DTD) or **.xsd** (schema) file and will represent the new XML grammar that will be used to generate the type tree.

If there is no value specified, the utility will automatically use the value that is specified in the type tree. If a value is specified, the utility will use that specified value instead of the one from the type tree.

## <span id="page-23-0"></span>**-B dsxmlconv option**

The backup file (-B) option of the dsxmlconv utility command will have a parameter to specify the name of the backup file to be created. If no option is specified, a default backup file with the same name and the **.omt** extension is created.

## **-O dsxmlconv option**

The overwrite (-O) option of the dsxmlconv utility command is used if a file with the same name as that file specified in the -B option exists. If this option is not specified, and a file with the same name exists, the conversion process is aborted.

## **-LOG dsxmlconv option**

The log (-LOG) option of the dsxmlconv utility command is used to enable logging. The log option has an optional parameter to specify the user-defined location or file name, or both, for the dsxmlconv log file.

If the user-defined location or file name, or both, is not specified, the results of the converted type tree will appear on the screen.

If the user-defined location or file name, or both, is specified, a log file will be created containing the results of the converted type tree.

The information will be produced when the dsxmlconv utility command is run.

## **-FAIL dsxmlconv option**

The fail (-FAIL) option of the dsxmlconv utility command is used to indicate that only the type trees that had errors during the converting should be included in the dsxmlconv log file. If log failures only (-FAIL) option is selected, the dsxmlconv log will contain only the type trees that had failed converting. If the log failures only (-FAIL) option is not selected in the command line, all the converted results will be written to the dsxmlconv log file.

## **-APPEND dsxmlconv option**

The append (-APPEND) option of the dsxmlconv utility command is used to indicate that the current dsxmlconv execution messages should be appended to the existing dsxmlconv log file if it already exists. If the dsxmlconv log append (-APPEND) option is selected, the dsxmlconv log messages will be appended to the existing file if it already exists. Otherwise, a new file will be created. If the (-APPEND) option is not selected, the dsxmlconv log file will be created if no log file exists, or it will be overwritten if the log file does exist.

## **-VERBOSE dsxmlconv option**

The verbose (-VERBOSE ) option of the dsxmlconv utility command is used to indicate if the verbose dsxmlconv log should be produced. The verbose dsxmlconv log will contain an entry for the type tree being converted, the type tree name, the conversion start date/time, the conversion end date/time, the converted xml file name, and the result of the dsxmlconv utility command. If the verbose (-VERBOSE) option is not selected, a concise version of the dsxmlconv log will be produced, which includes an entry for the type tree, type tree name, and conversion result.

## <span id="page-24-0"></span>**-NOLOG dsxmlconv option**

The disable log (-NOLOG) option of the dsxmlconv utility command is used to turn off the dsxmlconv logging capability. If the disable logging option is selected, log file will not be produced. The (-LOG) optional (-APPEND, and -VERBOSE) options cannot be used with the disable log (-NOLOG) option. If these options are selected with the (-NOLOG) option, the command line is invalid, and the Invalid argument in command line. error message will display on the console.

## **Command line help for dsxmlconv**

There is help that describes the dsxmlconv utility command usage in the command line.

To view the command line help for the dsxmlconv utility command

Enter dsxmlconv at the command line prompt in the *install\_dir*.

The syntax and descriptions of all the options appear.

## **Using the dsxmlconv command**

The following example shows how you can use the dsxmlconv command.

## **dsxmlconv example**

Use the dsxmlconv utility command to convert a type tree from the command line, outside the Type Designer GUI. The following command shows an example of how it is used:

*install\_dir*> dsxmlconv mytree.mtt -T DTD -S C:\MyDev\ConversionResults\mydtd.dtd -LOG -APPEND

The following list displays three possible combinations of outcomes of this utility command example:

- v If the **mytree.mtt** type tree file is converted successfully, the Conversion succeeded. message will display on the console.
- v The **mydtd.dtd** DTD file, specified as the input parameter and represents the new XML grammar, will be used to generate the type tree.
- v If the **mytree.log** log file does not exist, it will be produced in the same directory as the type tree. If the **mytree.log** log file already exists, the log messages will be appended to the existing file.

## <span id="page-26-0"></span>**Chapter 4. Utility Commands for Map Designer**

Map Designer utility commands permit compiling maps, importing to maps, and exporting maps.

The utility commands for this application are:

- v ″mcompile Utility Command″ compiles maps
- "mimport Utility [Command](#page-33-0)" imports to maps
- "mexport Utility [Command](#page-36-0)" exports maps

## **mcompile utility command**

The mcompile utility command permits compiling one or more maps from the command line, outside of the Map Designer GUI. The mcompile utility command returns 0 if the compilation is successful, and 1 if not. It is a batch operation that can also be used for automation.

See ″[Troubleshooting](#page-6-0)″ for details about capturing and evaluating the return code resulting from running this utility command.

## **Syntax summary for mcompile**

mcompile is the name of the utility command used to compile maps.

The **.mms** file is a required field and is the name of the map source file that needs to be compiled. The map source file can have any number of executable maps in it. The executable maps shall be defined as a map for which all sources and targets have the minimum amount of information specified for the actual source or target of data for that card's data. If the full path of the map source file name is not specified, the mcompile utility command will search for the map source file in the current directory. If the **.mms** file is not specified, the Not a valid command line map source file name should be given for the command error message will display on the console.

In the mcompile utility command, all the options, except for the executable map name, are case insensitive. The following is the syntax of the mcompile utility command:

```
mcompile <.mms file> -L
   - or -
mcompile <.mms file> -A [-K] [-E]
   [-NO][-P <platform>]
   [-O <.mmc file name/location>]
   [-R <.mme file name/location>]
   [( -LOG [.
     | <log file name/location>]
     [-FAIL] [-VERBOSE] [-APPEND])
   | -NOLOG]
   - or -
mcompile <.mms file>
     <executable map>
   [-E]
   [-NO]
   [-P <platform>]
```

```
[-O <.mmc file name/location>]
[-R <.mme file name/location>]
[( -LOG [.
  | <log file name/location>]
 [-FAIL] [-VERBOSE] [-APPEND])
| -NOLOG]
```
## <span id="page-27-0"></span>**Utility command options for mcompile**

The following command options are available with the mcompile utility command:

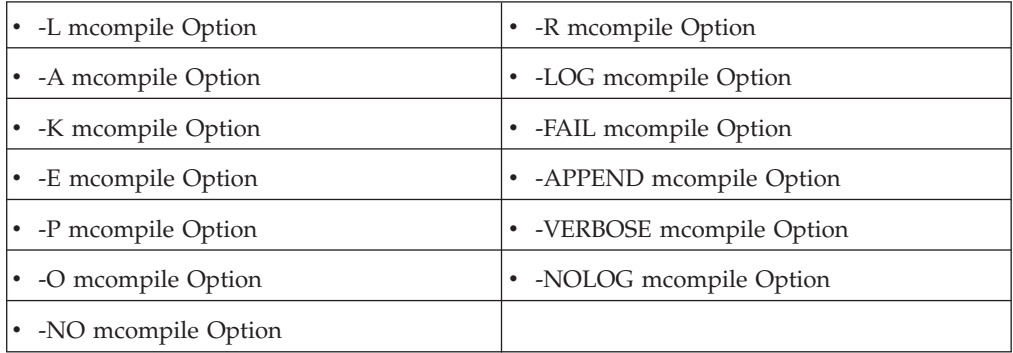

If you type mcompile with no options, the command line help that describes the command will display on your screen.

## **-L mcompile option**

The list (-L) option of the mcompile utility command is used to list all executable maps that are present in the specified map source file. When this option is selected, the list of all executable maps will display in alphabetical order, each on a separate line. No other option can be selected with the (-L) option in the mcompile utility command. If any other option of the mcompile utility command is selected with the (-L) option, the command line is invalid, and the Not a valid command line - No other option is allowed to with `-L' option error message will display on the console.

## **-A mcompile option**

The all (-A) option of the mcompile utility command is used to compile all executable maps that are present in a map source file. The executable map name should not be specified in the command line if (-A) option is selected. If the executable map name is also specified with the (-A) option, the command line is invalid, and the Not a valid command line - Executable map name should not be specified when `-A' all maps are selected error message will display on the console.

## **-K mcompile option**

The continue (-K) option of the mcompile utility command is used to continue the compiling of the executable maps that are present in the map source file when any errors are returned by the map compiler or upon the first mcompile error. This option can be used only with the all maps (-A) option. If the continue (-K) option is specified without (-A), the command line is invalid, and the Not a valid command line - Continue compiling option cannot be specified without `-A' all maps command option. error message will display on the console. If the continue compilation (-K) option is not selected, the compilation of the map on which the

<span id="page-28-0"></span>first error has occurred will be completed, and the mcompile will terminate. It will not continue with the rest of the executable maps that are present in the map source file. If the continue compilation (-K) option is selected, the map compilation will be performed for all the executable maps that are present in the map source file, regardless of whether the map compiler returns warnings or errors for any of the individual maps.

## **-E mcompile option**

The errors (-E) option of the mcompile utility command is used to control the type of messages (warnings or errors, or both) written to the build results file for each executable map that has been compiled. If the (-E) option is selected, the messages written to the build results file will be limited to map compiler errors only. The warning messages will be ignored and will not be written to the build results file. If the (-E) option is not selected, all the error and warning messages will be written to the build results.

## **-P mcompile option**

The parameter (-P) option of the mcompile utility command is used to indicate a parameter to specify the platform for which the executable map is to be compiled. The mcompile command line takes WINDOWS as the default platform if the (-P) option is not specified. The other platforms that are allowed are AIX, HIMALAYA, HPITANIUM, HPNONSTOP,HPUX,LINUX, SOLARIS and ZOS. If the (-P) option is specified and no platform parameter is provided, the command line is invalid, and the Not a valid command line -Platform parameter should be provided if option -P is selected. The valid platforms are AIX, HIMALAYA, HPUX, SOLARIS, HPNONSTOP, ZOS, LINUX, HPITANUIUM and WINDOWS error message will display on the console.

## **-O mcompile option**

The output (-O) option of the mcompile utility command is used to indicate a parameter to specify the location or file name, or both, for the resulting compiled map file. There are 2 different cases where (-O) can be used in the mcompile command line.

In the first case, (-O) is used with the compile all maps (-A) option. The parameter specified could be either the name of the directory where the resulting compiled map files will be written or the full file path specification in which a wildcard can be used to represent the compiled map file naming convention. The default naming convention for the compiled map file is **executable\_map\_name.mmc**. If a wildcard is specified in the full path as mcompile mymaps.mms -A -O C:\MyDev\Compiledmaps\2002-02-28  $*$ .win, the compiled maps will be produced in the **C:\MyDev\Compiledmaps** directory with the **2002-02- 28\_<executable\_map\_name>.win** naming convention.

In the second case, ( -O ) is used without the compile all maps (-A) option. The parameter specified could be the name of the directory where the resulting compiled map files will be written, the full file path specification in which a wildcard can be used to represent the compiled map file, or the full path in which the complete filename can be specified. The default naming convention for the compiled map file is **executable\_map\_name.mmc**. If a wildcard is specified in the full path as mcompile mymaps.mms MyExecMap -O C:\MyDev\Compiledmaps\\*.win, the compiled maps will be produced in the **C:\MyDev\Compiledmaps** directory with the **<executable\_map\_name>.win** naming convention. If the complete file name is

<span id="page-29-0"></span>specified, for example, mcompile mymaps.mms MyExecMap -O C:\MyDev\ Compiledmaps\MyExecForwin.win, the **MyExecForWin.win** file will be produced in the **C:\MyDev\Compiledmaps** directory.

If the (-O) option is not specified, the compile map will be written to the same directory as of the map source file using the default naming convention executable\_map\_name.mmc. If the (-0) option is specified and the parameter is not provided, the command line is invalid, and the Not a valid command line - The file name for the resulting compiled map file should be provided when -O option is selected. error message will display on the console. If the file name or the path provided for the (-O) option is not valid or returns error while attempting to open or write to the file, the Compilation error - The file/path provided for the option (-O) is not valid, unable to write to the specified directory/file message will be written to the mcompile log file if it is enabled.

## **-NO mcompile option**

The no overwrite (-NO) option of the mcompile utility command is used to indicate that an existing compiled map file **(.mmc**) is not to be overwritten. If the no overwrite (-NO) option is specified in the command line of the mcompile utility command, and a file with the same name as the resulting compiled map file exists, it will not be overwritten, the map compilation will fail, and the Compilation error - The compiled map file cannot be overwritten, file already exists message will be written to the mcompile log file, if enabled. If the (-NO) option is not specified, the file with the same name as the compiled map file resulting from the compilation process will be overwritten.

## **-R mcompile option**

The results (-R) option of the mcompile utility command will have a parameter to specify the location or file name, or both, for the build results file produced by the map compiler for each executable map. There are 2 different cases where (-R) can be used in the mcompile utility command.

In the first case, the (-R) option is used with the compile all maps (-A) option. The parameter specified could be either the name of the directory where the build results files will be written or the full file path specification in which a wildcard can be used to represent the executable map naming convention. The default naming convention for the build results file is **executable\_map\_name.mme**. If a wildcard is specified in the full path as mcompile mymaps.mms -A -R C:\MyDev\CompiledResults\\*.err, the build results files will be produced in the **C:\MyDev\CompiledResults** directory with the **executable\_map\_name.err** naming convention.

In the second case, the  $(-R)$  option is used without the compile all maps  $(-A)$ option. The parameter specified could be the name of the directory where the build results files will be written, the full file path specification in which a wildcard can be used to represent the build result file, or the full path in which the complete filename can be specified. The default naming convention for the build results file is **executable\_map\_name.mme**. If a wildcard is specified in the full path as mcompile mymaps.mms MyExecMap -R C:\MyDev\CompiledResults\2002-02-28\_\*.err, the build results file will be produced in the **C:\MyDev\CompiledResults** directory with **2002-02-28\_MyExecMap.err** naming convention. If the complete file name is specified as mcompile mymaps.mms MyExecMap -R C:\MyDev\ CompiledResults\MyExecForwin.txt, the **MyExecForWin.txt** will be produced in the **C:\MyDev\CompiledResults** directory.

<span id="page-30-0"></span>If the (-R) option is not specified, the build results will be written to the console. If the (-R) option is specified, but no parameter is provided, the build results will be written to the same directory as of the map source file using the default **executable\_map\_name.mme** naming convention. If the file name or the path provided for the ( -R ) option is not valid or returns error while attempting to open or write to the file, the Compilation error - The file/path provided for the option (-R) is not valid, unable to write to the specified directory/file message will be written to the mcompile log file, if it is enabled.

## **-LOG mcompile option**

The log (-LOG) option of the mcompile utility command is used to enable logging. The log file will be produced showing the results of each executable map's compilation. (-LOG) has an optional parameter to specify the location or file name, or both, for the mcompile log file. The log will be produced when the mcompile utility command is executed. The mcompile log contains all the map compilations resulting from the current mcompile utility command on the command line. The default file name for the mcompile log will be **map\_source\_file\_name.mcl**. The default location for the mcompile log will be the directory where the source map file is located.

The file name or the location parameter, if specified with the (-LOG) option of the mcompile utility command, could be the name of the directory where the mcompile log file will be written, the full file path specification in which a wildcard can be used to represent the map source file, or the full path in which the complete filename can be specified. The default naming convention for the mcompile log file is **map\_source\_file\_name.mcl**. If the . is specified with the (-LOG) option, the mcompile log will be written to the default location (directory where the map source file is located) using the default naming convention. If a wildcard is specified in the full path as mcompile mymaps.mms  $-A$  -LOG  $C:\M$ yDev CompileResults\2002-02-28\_\*.build.results, the mcompile log file will be produced in the **C:\MyDev\CompileResults** directory with the **2002-02-28\_mymaps.build.results** naming convention. If the complete file name is specified as mymaps.mms -A -LOG C:\MyDev\CompileResults\ mymaps\_buildresults.txt.txt, the **mymaps\_buildresults.txt** will be produced in the **C:\MyDev\CompileResults** directory.

If the mcompile utility command is unable to create the mcompile log file, the map compilation will terminate and the Fatal error - Could not start map compilation, unable to create the log file fatal error message will display on the console. If nothing is specified in the command line for the log, by default, the command line assumes the (-LOG) option is included in the command line, and writes the log messages to the console.

## **-FAIL mcompile option**

The fail (-FAIL) option of the mcompile utility command is used to indicate that only the maps that had compilation errors or warnings during compilation should be included in the mcompile log file. If the log failures only (-FAIL) option is selected, the mcompile log will contain only the maps that had errors or warnings. If the log failures only (-FAIL) option is not selected in the command line, all the compilation results will be written to the mcompile log file.

## **-APPEND mcompile option**

The append (-APPEND) option of the mcompile utility command is used to indicate that the current mcompile execution messages should be appended to the existing <span id="page-31-0"></span>mcompile log file if it already exists. If the mcompile log append (-APPEND) option is selected, the mcompile log messages will be appended to the existing file if it already exists. Otherwise, a new log file will be created. If the (-APPEND) option is not selected, the mcompile log file will be created if no log file exists, or it will be overwritten if the log file does exist.

## **-VERBOSE mcompile option**

The verbose (-VERBOSE) option of the mcompile utility command is used to indicate that a verbose mcompile log should be produced. The verbose mcompile log will contain an entry for each map compilation attempted, the map name, the compile start date/time, the compile end date/time, the compilation result, and the name of the build results file. If the verbose (-VERBOSE) option is not selected, a concise version of the mcompile log will be produced, which includes an entry for each map compilation attempted, map name, and compilation result.

## **-NOLOG mcompile option**

The disable log (-NOLOG) option of the mcompile utility command is used to turn off logging. If the disable logging option is selected, the log file will not be produced. The (-APPEND, -FAIL, and -VERBOSE) options of the (-LOG) option cannot be used with the disable log (-NOLOG) option. If these options are selected with the (-NOLOG) option, the command line is invalid, and the Not a valid command line - (LOG) optional commands (-APPEND), (-FAIL), (-VERBOSE) cannot be used with disable log command (-NOLOG). error message will display on the console.

## **Command line help for mcompile**

There is help that describes the mcompile utility command usage in the command line.

To view the command line help for the mcompile utility command

Enter mcompile at the command line prompt in the *install\_dir.*

The syntax and descriptions of all the options appear.

## **Using the mcompile command**

The following example shows how you can use the mcompile utility command.

## **Using the mcompile to display all executable maps - example 1**

Use the mcompile utility command to display all the executable maps on the console from the command line, outside the Map Designer GUI. The following command is an example of using the (-L) option on the mcompile utility command: *install\_dir*> mcompile mymaps.mms  $-$ L

Result:

Executable maps in mymaps.mms: FristMyExecMap MyExecMap NewExecMap Total executable maps: 3

The list of all executable maps for the specified map source file will display in alphabetical order on the console. The total number of executable maps will display as well.

## **Using mcompile to compile all executable maps - example 2**

Use the mcompile utility command to compile all the executable maps on the console from the command line, outside the Map Designer GUI. The following command is an example of using the (-A) option on the mcompile utility command:

```
install_dir> mcompile mymaps.mms
   -A -E -P WINDOWS
   -O C:\MyDev\Compiledmaps\*.mmc
   -R C:\MyDev\CompiledResults\mymaps_*.mme
   -LOG C:\MyDev\CompiledResults\
      *.buildresults.txt
   -FAIL -APPEND
```
The following list displays four possible combinations of outcomes of this utility command example:

- If all the maps are compiled successfully, the mcompile completed successfully. message will display on the console.
- v The **FristMyExecMap.mmc**, **MyExecMap.mmc**, **NewExecMap.mmc** compiled map files will be produced for WINDOWS in the **C:\MyDev\Compiledmaps** directory.
- v The **mymaps\_FristMyExecMap.mme**, **mymaps\_MyExecMap.mme**, **mymaps\_NewExecMap.mme** build results files will be produced in the **C:\MyDev\CompiledResults** directory.

If the **mymaps\_buildresults.txt** log file does not exist, it will be produced in the **C:\MyDev\CompiledResults** directory. If the **mymaps\_buildresults.txt** log file already exists, only the failed maps' log messages will be appended to the existing file.

## **Using mcompile to compile an executable map**

Use the mcompile utility command to compile a specific executable map on the console from the command line, outside the Map Designer GUI. The following command shows an example of how it is used:

```
install_dir> mcompile MyExecMap
   -E -\overline{P} WINDOWS
   -O C:\MyDev\Compiledmaps\MyCompiledMap.mmc
   -R C:\MyDev\CompiledResults\
       MyExecMapErrorFile.err
   -NOLOG
```
The following list displays four possible combinations of outcomes of this utility command example:

- v If the **MyExecMap** map compiled successfully, the mcompile completed successfully. message will display on the console.
- v The **MyCompiledMap.mmc** compiled map file will be produced for WINDOWS in the **C:\MyDev\Compiledmaps** directory.
- v The **MyExecMapErrorFile.err** build results file will be produced in the **C:\MyDev\CompiledResults** directory.

No log file will be produced because ( -NOLOG ) option has been selected.

## <span id="page-33-0"></span>**mimport utility command**

The mimport utility command is used to import an xml file to a map source file from the command line, outside the Map Designer GUI. The mimport utility command returns 0 if the map import is successful and 1 if it is not successful. It is a batch operation and can also be used for automation.

Refer to ″[Troubleshooting](#page-6-0)″for details about capturing and evaluating the return code resulting from the execution of this utility command.

## **Syntax summary for mimport**

mimport is the name of the utility command used to import xml files to maps.

The **.xml** file is a required field and the file name of the xml source file. If the full path of the xml source file name is not specified, the mimport utility command will search for the xml source file in the current directory.

The following is the syntax of the mimport utility command:

```
mimport <.xml file>
  [-NO]
  [-O <.mms file name/location>]
  [(-LOG [. | <log file name/location>]
         [-FAIL][-APPEND][-VERBOSE])
  |-NOLOG]
```
In the mimport utility command, all the options are case insensitive.Typing mimport with no options will display the command summary on the console.

## **Utility command options for mimport**

The following command options are available with the mimport utility command:

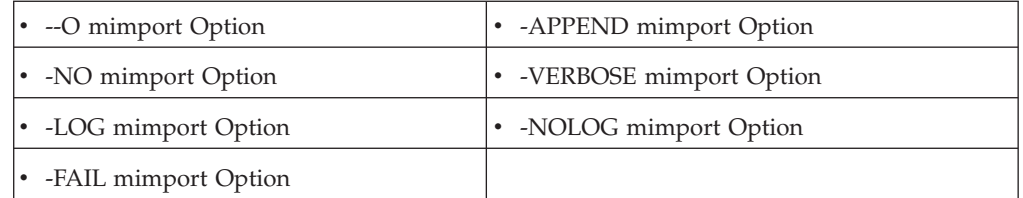

## **--O mimport option**

The output (-O) option of the mimport utility command will have a parameter to specify the location or file name, or both, for the imported map source file produced by importing the xml file. The parameter specified could be the name of the directory where the imported map source file will be written, the full file path specification in which a wildcard can be used to represent the imported map source file, or the full path in which the complete filename can be specified. The default naming convention for the imported map source file is **xml\_file\_name.mms**. If a wildcard is specified in the full path, for example, mimport myxmlfile.xml -O C:\MyDev\ImportResults\2002-02-28\_\*.mms, the resulting map source file will be produced in the **C:\MyDev\ImportResults** directory with the **2002-02-28\_myxmlfile.mms** naming convention. If the complete file name is specified, as in mimport myxmlfile.xml -O C:\MyDev\ImportResults\ Myxmlmaps.mms, the **Myxmlmaps.mms** map source file will be produced in the

<span id="page-34-0"></span>**C:\MyDev\ImportResults** directory. If the import map (-M) option is selected and if the file name is not specified, the command line is invalid, and the Not a valid command line - the file name parameter is required if import command option (-O) is selected error message will display on the console.

## **-NO mimport option**

The no overwrite (-NO) option of the mimport utility command is used to indicate that an existing imported mms file (**.mms**) is not to be overwritten. If the no overwrite (-NO) option is specified in the command line of mimport , and if the file with the name of the map resulting from the imported process file exists, it will not be overwritten, the map importing will fail, and the Map Import error - The imported map source file cannot be overwritten, file already exists message will be written to the mimport log file if enabled. If the  $(-N0)$  option is not specified, the file with the name of the map resulting from the importing process will be overwritten.

## **-LOG mimport option**

The log -LOG option of the mimport utility command is used to enable logging. The log file will be produced showing the result of the imported map source file. (-LOG) has an optional parameter to specify the location or file name, or both, for the mimport log file. The log will be produced when the mimport utility command is executed. The default file name for the mimport log will be **xml\_source\_file\_name.log**. The default location for the mimport log will be the directory where the xml file is located.

The file name or the location parameter, if specified with the (-LOG) option of the mimport utility command, could be the name of the directory where the mimport log file will be written, the full file path specification in which a wildcard can be used to represent the xml source file, or the full path in which the complete filename can be specified. If the . is specified with the (-LOG) option, the mimport log will be written to the default location (directory where the xml file is located) using the default naming convention. If a wildcard is specified in the full path, for example, mimport myxmlfile.xml -LOG C:\MyDev\ImportResults\2002-02- 28\_\*.results, the mimport log file will be produced in the **C:\MyDev\ ImportResults** directory with the **2002-02-28\_myxmlfile.results** naming convention. If the complete file name is specified, for example, mimport myxmlfile.xml -LOG C:\MyDev\ImportResults\myxmlimport\_results.txt, the **myxmlimport\_results.txt** will be produced in the **C:\MyDev\ImportResults** directory.

If the mimport utility command is unable to create the mimport log file, the importing of the map source file will terminate and the Fatal error - Could not start importing the map source file, unable to create the log file fatal error message will display on the console. If nothing is specified in the command line for the log, by default, the command line assumes the (-LOG) option is included in the command line, and writes the log messages to the console.

## **-FAIL mimport option**

The fail (-FAIL) option of the mimport utility command is used to indicate that only the maps that had errors during the importing should be included in the mimport log file. If the log failures only (-FAIL) option is selected, the mimport log will contain only the maps that had failed exporting. If the log failures only (-FAIL) option is not selected in the command line, all the exported results will be written to the mimport log file.

## <span id="page-35-0"></span>**-APPEND mimport option**

The append (-APPEND) option of the mimport utility command is used to indicate that the current mimport execution messages should be appended to the existing mimport log file if it already exists. If the mimport log append (-APPEND) option is selected, the mimport log messages will be appended to the existing file if it already exists. Otherwise, a new file will be created. If the (-APPEND) option is not selected, the mimport log file will be created if no log file exists, or it will be overwritten if the log file does exist.

## **-VERBOSE mimport option**

The verbose (-VERBOSE) option of the mimport utility command is used to indicate if the verbose mimport log should be produced. The verbose mimport log will contain an entry for the xml file being imported, the importing start date/time, the importing end date/time, the imported map source file name, and the result of the mimport utility command. If the verbose (-VERBOSE) option is not selected, a concise version of the mimport log will be produced, which includes an entry for the map source file name, and importing result.

## **-NOLOG mimport option**

The disable log (-NOLOG) option of the mimport utility command is used to turn off the mimport logging capability. If the disable logging option is selected, log file will not be produced. The (-APPEND, and -VERBOSE) optional commands of the (-LOG) option cannot be used with the disable log (-NOLOG) option. If these options are selected with the (-NOLOG) option, the command line is invalid, and the Not a valid command line - (LOG) optional commands (-APPEND), (-VERBOSE) cannot be used with disable log command (-NOLOG). message will display on the console.

## **Command line help for mimport**

There is help that describes the mimport utility command usage in the command line.

To view the command line help for the mimport utility command

Enter mimport at the command line prompt in the *install\_dir.*

The syntax and descriptions of all the options appear.

## **Using the mimport command**

Use the mimport utility command to import the xml file to the map source file from the command line, outside the Map Designer GUI. The following command shows an example of how it is used:

```
install_dir> mimport myxmlfile.xml
    -O C:\MyDev\ImportResults\myimportedmaps.mms
    -LOG -APPEND
```
The following list displays three possible combinations of outcomes of this utility command example:

v If the **myxmlfile.xml** xml file is imported successfully, the mimport - completed successfully. message will display on the console.
- v The imported **myimportedmaps.mms** map source file will be produced in the **C:\MyDev\ImportResults** directory.
- v If the **myxmlfile.log** log file does not exist, it will be produced in the same directory as the xml file. If the **myxmlfile.log** log file already exists, the log messages will be appended to the existing file.

# **mexport utility command**

The mexport utility command is used to export a map source file from the command line, outside the Map Designer GUI. The mexport utility command returns 0 if the map export is successful and 1 if it is not successful. It is a batch operation and can also be used for automation.

See ″[Troubleshooting](#page-6-0)″ for details about capturing and evaluating the return code resulting from running this utility command.

# **Syntax summary for mexport**

mexport is the name of the utility command used to export map source files.

The **.mms** file is a required field and is the file name of the map source file that needs to be exported. The map source file can have any number of maps in it. All maps will be exported to the same xml file if provided. If the full path of the map source file name is not specified, the mexport utility command will search for the map source file in the current directory.

The following is the syntax of the mexport utility command:

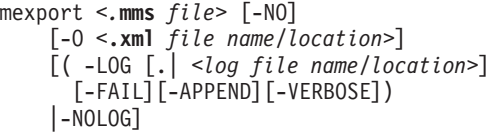

In the mexport utility command, all the options are case insensitive. Typing mexport with no options will display the command summary on the console.

# **Utility command options for mexport**

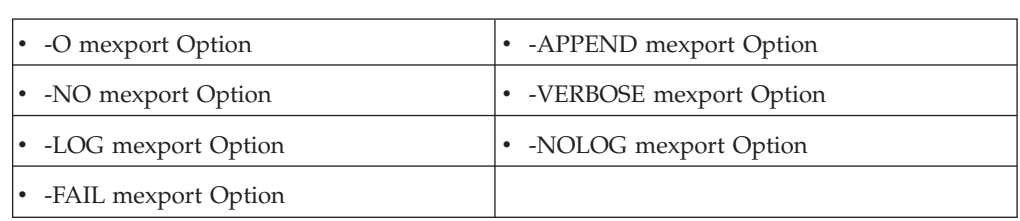

The following command options are available with the mexport utility command:

If you type mexport with no options, the command line help that describes the command will display on your screen.

#### **-O mexport option**

The output (-O) option of the mexport utility command will have a parameter to specify the location or file name, or both, for the exported xml file produced by

<span id="page-37-0"></span>exporting the map source file. The parameter specified could be the name of the directory where the exported xml file will be written, the full file path specification in which a wildcard can be used to represent the exported xml file, or the full path in which the complete filename can be specified. The default naming convention for the exported xml file is **map\_source\_file\_name.xml**. If a wildcard is specified in the full path, for example, mexport mymaps.mms -O C:\MyDev\ExportResults\2002- 02-28\_\*.xml, the resulting xml file will be produced in the **C:\MyDev\ ExportResults** directory with the **2002-02-28\_mymaps.xml** naming convention. If the complete file name is specified, for example, mexport mymaps.mms -O C:\MyDev\ExportResults\MymapsExportedfile.xml, an xml file **MymapsExportedfile.xml** will be produced in the **C:\MyDev\ExportResults** directory. If the export output (-O) option is selected, and if the file name is not specified, the command line is invalid, and the Not a valid command line - the file name parameter is required if export command option (-O) is selected error message will display on the console.

### **-NO mexport option**

The no output (-NO) option of the mexport utility command is used to indicate that an existing exported xml file (**.xml**) is not to be overwritten. If the no overwrite (-NO) option is specified in the command line of mexport, if the file with the name of the map source file resulting from the exporting process exists, it will not be overwritten, the map exporting process will fail, and the Map Export error - The exported xml file cannot be overwritten, file already exists message will be written to the mexport log file, if enabled. If the (-NO) option is not specified, the log file with the name of the map resulting from the exporting process will be overwritten.

### **-LOG mexport option**

The log (-LOG) option of the mexport utility command is used to enable the mexport logging capability. The log file will be produced showing the result of the exported map source file. (-LOG) has an optional parameter to specify the location or file name, or both, for the mexport log file. The log will be produced when mexport utility command is executed. The default file name for the mexport log will be **map\_source\_file\_name.log**. The default location for the mexport log will be the directory where the map source file is located.

The file name, or the location parameter, if specified with the (-LOG) option of the mexport utility command, could be the name of the directory where the mexport log file will be written, the full file path specification in which a wildcard can be used to represent the map source file, or the full path in which the complete filename can be specified. If the . is specified with the (-LOG) option, the mexport log will be written to the default location (directory where the map source file is located) using the default naming convention. If a wildcard is specified in the full path, for example, mexport mymaps.mms -LOG C:\MyDev\ExportResults\2002-02- 28\_\*.results the mexport log file will be produced in the **C:\MyDev\ ExportResults** directory with the **2002-02-28\_mymaps.results** naming convention. If the complete file name is specified, for example, mexport mymaps.mms -LOG C:\MyDev\ExportResults\mymaps\_results.txt, the **mymaps\_results.txt** file will be produced in the **C:\MyDev\ExportResults** directory.

If the mexport utility command is unable to create the mexport log file, the exporting of the map source file will terminate and the Fatal error - Could not start exporting the map source file, unable to create the log file fatal error message will display on the console. If nothing is specified in the command <span id="page-38-0"></span>line for the log, by default, the command line assumes the (-LOG) option is included in the command line, and writes the log messages to the console.

#### **-FAIL mexport option**

The fail (-FAIL) option of the mexport utility command is used to indicate that only the maps that had errors during the exporting should be included in the mexport log file. If the log failures only (-FAIL) option is selected, the mexport log will contain only the maps that had failed exporting. If the log failures only (-FAIL) option is not selected in the command line, all the exported results will be written to the mexport log file.

#### **-APPEND mexport option**

The append (-APPEND) option of the mexport utility command is used to indicate that the current mexport execution messages should be appended to the existing mexport log file if it already exists. If the mexport log append (-APPEND) option is selected, the mexport log messages will be appended to the existing file if it already exists. Otherwise, a new file will be created. If the (-APPEND) option is not selected, the mexport log file will be created if no log file exists, or it will be overwritten if the log file does exist.

#### **-VERBOSE mexport option**

The verbose (-VERBOSE) option of the mexport utility command is used to indicate if the verbose mexport log should be produced. The verbose mexport log will contain an entry for the map source file being exported, the map source name, the exporting start date/time, the exporting end date/time, the exported xml file name, and the result of the mexport utility command. If the verbose (-VERBOSE) option is not selected, a concise version of the mexport log will be produced, which includes entry for the map source file name and exporting result.

#### **-NOLOG mexport option**

The disable log (-NOLOG) option of the mexport utility command is used to turn off the mexport logging capability. If the disable logging option is selected, the log file will not be produced. The optional (-APPEND, and -VERBOSE) options of the (-LOG) option cannot be used with the disable log (-NOLOG) option. If these options are selected with the (-NOLOG) option, the command line is invalid, and the Not a valid command line - (LOG) optional commands (-APPEND), (-VERBOSE) cannot be used with disable log command (-NOLOG). error message will display on the console.

# **Command line help for mexport**

There is help that describes the mexport utility command usage in the command line.

To view the command line help for the mexport utility command

Enter mexport at the command line prompt in the *install\_dir.*

The syntax and descriptions of all the options appear.

# **Using the mexport command**

Use the mexport utility command to export the map source file from the command line, outside the Map Designer GUI. The following command shows an example of how it is used:

*install\_dir*> mexport mymaps.mms -O C:\MyDev\ExportResults\mymaps.xml -LOG -APPEND

The following list displays three possible combinations of outcomes of this utility command example:

- v If the **mymaps.mms** map source file is exported successfully, the mexport completed successfully. message will display on the console.
- v The exported **mymaps.xml** xml file will be produced in the **C:\MyDev\ExportResults** directory.
- v If the **mymaps.log** log file does not exist, it will be produced in the same directory as the map source file. If it already exists, the log messages will be appended to the existing file.

# **Chapter 5. Utility Commands for IFD**

The IFD utility commands permits deploying systems and importing to and exporting systems.

The utility commands for this application are:

- v ″sdeploy Utility Command″ deploys systems
- "[msdimport](#page-51-0) Utility Command" imports xml files into systems
- "[msdexport](#page-55-0) Utility Command" exports xml files from systems

# **sdeploy utility command**

The sdeploy utility command permits analyzing systems, building maps in the system, generating and deploying the system to the specified server from the command line, outside of the IFD GUI. The sdeploy utility command returns 0 if the compilation is successful, and 1 if not. It is a batch operation that can also be used for automation. See ″[Troubleshooting](#page-6-0)″for details about capturing and evaluating the return code resulting from running this utility command.

# **Syntax summary for sdeploy**

sdeploy is the name of the utility command used to analyze systems, build maps in the system, and generate and deploy systems.

The **.msd** file is a required field and is the name of the system definition file, located on disk, that needs to be analyzed, compiled, generated, or deployed to the specified server. The system definition file can have any number of systems in it.

If you make modifications, such as changing the number of input or output cards in your maps, you must open the **.msd** file in the Integration Flow Designer and save the changes in the file there to synchronize the changes before you can deploy the system using the sdeploy utility command.

If the full path of the **.msd** file name is not specified, the sdeploy command will search for the **.msd** file in the current directory. Because the sdeploy command expects the map source definition (**.msd**) file to be specified after it, if the **.msd** file is not specified, the following error message will display on the console:

"Invalid or empty map source file. Cannot open *file path\command\_parameters*"

The following is the syntax of the sdeploy utility command:

```
sdeploy <.msd file>
      -L
      - or -
sdeploy <.msd file>
       -A [-K] [-NO]
          <ANALYZE OPTIONS | BUILDMAPS OPTIONS
          |GENERATE OPTIONS>
       [(-LOG [. | <log file name/location>]
           [-FAIL] [-VERBOSE] [-APPEND])
       | -NOLOG]
      - or -
sdeploy <.msd file> <system> [-NO]
          <ANALYZE OPTIONS | BUILDMAPS OPTIONS
```
|GENERATE OPTIONS| DEPLOY OPTIONS> [(-LOG [. | <*log file name/location*>] [-FAIL] [-VERBOSE] [-APPEND]) | -NOLOG]

#### <span id="page-41-0"></span>**ANALYZE options**

-ANALYZE [-EMODE ES | CS][-R <*MSEAnlz***.txt** *file name/location*>]

#### **BUILDMAPS OPTIONS**

-BUILDMAPS [-P <*platform*>] [-O <*file location*>] | -A [-R <*MSEBlds***.txt** *file name/location*>]

#### **GENERATE OPTIONS**

-GENERATE [-EMODE ES | CS] [-P <*platform*>] [-O <**.msl** *file name/location*>]

# **DEPLOY OPTIONS**

```
-DEPLOY <script name> [-EMODE ES | CS]
    [<-SERVER <server name>
      LOCAL >
     |<-USER <userid> -PW <password> -IP <IP address> >]
      [-R <MSEDploy.txt file name/location>]
```
In the sdeploy utility command, the system name, script name, server name, if provided, userid and password options, are case sensitive.

Typing sdeploy with no options will display the command summary on the console.

# **Utility command options for sdeploy**

The following command options are available with the sdeploy utility command:

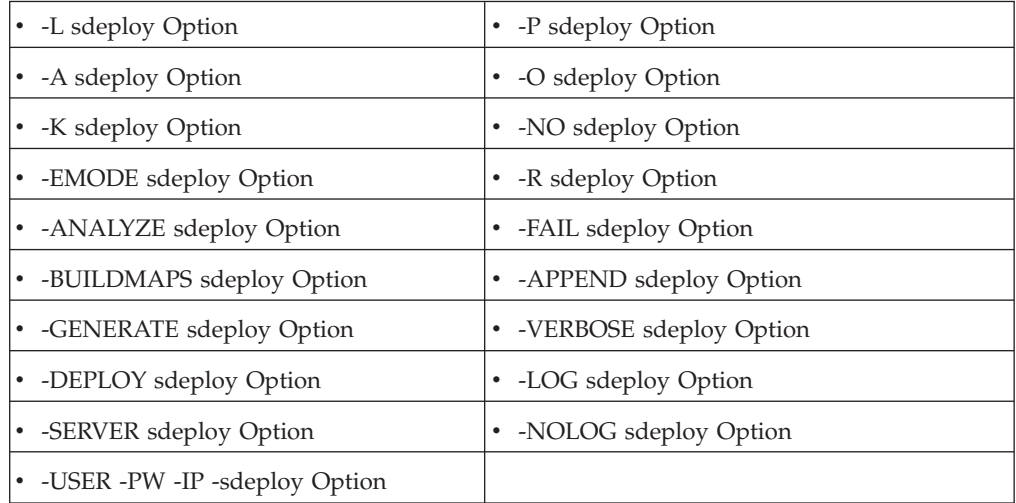

If you type sdeploy with no options, the command line help that describes the command will display on your screen.

# <span id="page-42-0"></span>**-L sdeploy option**

The list (-L) option of the sdeploy utility command is used to list all systems that are present in the specified msd file. When this option is selected, the list of all systems will display in alphabetical order, each on a separate line. No other option can be selected with the (-L) option in the sdeploy utility command. If any other option of the sdeploy utility command is selected with the (-L) option, the command line is invalid, and the Not a valid command line - No other option is allowed to with `-L' option error message will display on the console.

# **-A sdeploy option**

The all (-A) option of the sdeploy utility command is used to analyze all systems, compile all maps that are present in all systems and to generate msl files for all systems present in the msd file. The system name should not be specified in the command line if (-A) option is selected. If the system name is also specified with the (-A) option, the command line is invalid, and the Not a valid command line - System name should not be specified when `-A' process all systems are selected error message will display on the console.

-O command line option cannot be used with the -A command line option.

# **-K sdeploy option**

The continue  $(-K)$  option of the sdeploy utility command is used to indicate whether to continue the specified process for all systems even though an error is found for a system. This option can be used only with the all maps (-A) option. If the continue (-K) option is specified without the (-A) option, the command line is invalid, and the Not a valid command line : Continue compilation option (-K) can only be used along with compile all option (-A) error message will display on the console. If the continue compilation (-K) option is not selected, the processing of the systems will not be completed and the sdeploy will terminate. It will not continue with the rest of the systems that are present in the msd file. If the continue compilation (-K) option is selected, the processing will be performed for all the systems that are present in the msd file, regardless of any errors found during the processing for any of the individual systems.

# **-EMODE sdeploy option**

The specify mode (-EMODE) option of the sdeploy utility command is used to specify the mode in which the operations need to be performed. The available options for (-EMODE) are ES (Eventserver mode) and CS (Commandserver mode). If the (-EMODE) option is not specified, the ES (Eventserver) mode will be the default. If the (-EMODE) option is specified and the (ES  $\mid$  CS) options are not specified, or if both are specified, the command line is invalid, and the Not a valid command line - ES(Eventserver) or CS(Commandserver) modes has to be specified when (-EMODE) option is selected. error message will display on the console. If the (-EMODE) option is specified with the (-BUILDMAPS) option, the command line is invalid, and the Not a valid command line - (-EMODE) option cannot be specified along with (-BUILDMAPS) command option. error message will display on the console.

# **-ANALYZE sdeploy option**

The analyze (-ANALYZE) option of the sdeploy utility command is used to analyze the systems present in the msd file. If the (-ANALYZE) option is specified with the (-A) option, it will process all systems' options. It is specifying that all the systems <span id="page-43-0"></span>need to be analyzed, and the results files will be generated, one for each system that has been analyzed. If the (-ANALYZE) option is specified with a system name only, that system will be analyzed.

For ANALYZE OPTIONS, the following information can be supplied:

-ANALYZE [-EMODE ES | CS]

[-R <*MSEAnlz.txt file name/location*>]

# **-BUILDMAPS sdeploy option**

The build maps (-BUILDMAPS) option of the sdeploy utility command is used to build all the maps that are in the systems present in the msd file. If the (-BUILDMAPS) option is specified with the (-A) option, process all the systems' options. It is specifying that all the maps in all systems need to be compiled with the platform specified in the command line, the output **.mmc** files will be produced in the specified directory, and the results files will be generated one for each system that has been called. If the (-BUILDMAPS) option is specified with a system name only, all the maps in that system will be compiled.

-O command line option cannot be used with the -A command line option.

# **BUILDMAPS OPTIONS information**

For BUILDMAPS OPTIONS, the following information can be supplied:

-BUILDMAPS [-P <*platform*>] [-O <*file location*>] | -A [-R <*MSEBlds***.txt** *file name/location*>]

# **-GENERATE sdeploy option**

The generate (-GENERATE) option of the sdeploy utility command is used to generate the systems present in the msd file. If the (-GENERATE) option is specified with the (-A) option, process all the systems' options. It is specifying that all the systems need to be generated with the platform specified in the command line and with the mode specified. The output **.msl** files will be produced one for each system in the specified directory and the results files will be generated one for each system that has been called. If the (-GENERATE) option is specified with a system name only, that system will be generated.

# **GENERATE OPTIONS information**

For GENERATE OPTIONS, the following information can be supplied:

-GENERATE [-EMODE ES | CS] [-P <*platform*>] [-O <**.msl** *file name/location*>]

# **-DEPLOY sdeploy option**

The deploy (-DEPLOY) option of the sdeploy utility command is used to deploy the deploy scripts to the specified server in the msd file. The (-DEPLOY) option cannot be specified with the (-A) option. It is specifying that all systems' options be processed as the script name is specific to each system, and can only be specified with a system name. The script defined in the msd file for a system can be deployed to the specified server with the  $(ES | CS)$  mode specified in the command <span id="page-44-0"></span>line. The server can be specified with the (-SERVER) option. The **MSEDploy\_***system\_name***.txt** results file will be generated for the system that has been called.

### **DEPLOY OPTIONS information**

For DEPLOY OPTIONS, the following information can be supplied:

-DEPLOY <*script name*> [-EMODE ES | CS] [<-SERVER <*server name*> | LOCAL > |<-USER <*userid*> -PW <*password*> -IP <*IP address*> >] [-R <*MSEDploy***.txt** *file name/location*>]

# **-SERVER sdeploy option**

The server (-SERVER) option of the sdeploy utility command is used to specify the server name to which the deploy script needs to be deployed. The (-SERVER) option can be specified only with the (-DEPLOY) option. If specified with the (-ANALYZE, -BUILDMAPS, or -GENERATE) or the (-USER, -PW, or -IP) options, the command line is invalid, and the Not a valid command line - -SERVER option cannot be specified with -ANALYZE, -BUILDMAPS, -GENERATE, -USER, -PW, -IP. error message will display on the console. The server name can be LOCAL or any defined server name in the msd file. A new server can be defined by specifying the IP address of the server with the (-IP) option, the username with the (-USER) option, and the password with the (-PW) option.

# **-USER -PW -IP -sdeploy option**

The server (-USER, -PW, and -IP) options of the sdeploy utility command are used to specify a new server for deploying the deploy script. All three options are mandatory for specifying a new server. If any one of the three options are not specified, the command line is invalid, and the Not a valid command line - all three (-USER), (-PW), (-IP) need to be specified to for a new server. error message will display on the console. If you are able to create a new server, the deploy script will be deployed to this new server, or the Unable to create a server with the user options and IP given error message will be written to the log file, if enabled, and the operation will be terminated.

# **-P sdeploy option**

The parameter  $(-P)$  option of the sdeploy utility command is used to indicate a parameter to specify the platform for which the maps are to be compiled, the platform for which the systems need to be generated and to which the systems need to be deployed. The sdeploy utility command line uses WINDOWS as the default platform if the ( -P ) option is not specified. The other platforms that are allowed are AIX, HIMALAYA, HPITANIUM, HPNONSTOP,HPUX,LINUX, SOLARIS and ZOS. If the (-P) option is specified and no platform parameter is provided, the command line is invalid, and the Not a valid command line -Platform parameter should be provided if option -P is selected. The valid platforms are AIX, HIMALAYA, HPUX, SOLARIS, HPNONSTOP, ZOS, LINUX, HPITANUIUM and WINDOWS error message will display on the console.

# **-O sdeploy option**

The output (-O) option of the sdeploy utility command is used to indicate a parameter to specify the location or file name, or both, for the resulting compiled map files when (-BUILDMAPS) option is chosen, or resulting generated msl file when <span id="page-45-0"></span>(-GENERATE) option is chosen. This is a description of how the output (-O) option can be used in the sdeploy utility command.

The specified parameter for the output (-O) option could be the name of the directory where the resulting compiled map files or the resulting generated msl file will be written, the full file path specification in which a wildcard can be used to represent the compiled map file or the generated msl file, or the full path in which the complete filename can be specified only for the msl file. The default naming convention for the compiled map file is **executable\_map\_name.mmc**, and for the generated msl file is **system\_name.msl**. If a wildcard is specified in the s deploy mysystems.msd MySystem -BUILDMAPS -O C:\MyDev\Compiledmaps\\*.win full path, the compiled maps will be produced in the **C:\MyDev\Compiledmaps** directory with the **<executable\_map\_name>.win** naming convention. If a wildcard is specified in the sdeploy mysystems.msd MySystem -GENERATE -O C:\MyDev\Systemfiles\\*.win full path, the generated msl will be produced in the **C:\MyDev\Systemfiles** directory with the **<**system\_name**.win** naming convention. If the complete file name is specified, for example, sdeploy mysystems.msd MySystem -GENERATE -O C:\MyDev\Systemfiles\MyExecForwin.win, the **MyExecForWin.win** file will be produced in the **C:\MyDev\Systemfiles** directory.

If the (-O) option is not specified, the compile map will be written to the same directory as the map source file using the default **executable\_map\_name.mmc** naming convention and the msl file will be written to the source directory of the msd file with the **system\_name.msl** default naming convention. If the ( -O ) option is specified and the parameter is not provided, the command line is invalid, and the Not a valid command line : The file name for the resulting output file should be provided when (-0) option is selected error message will display on the console. If the file name or the path provided for the  $(-0)$  option is not valid or returns error while attempting to open or write to the file, the Compilation error - The file/path provided for the option (-O) is not valid, unable to write to the specified directory/file error message will be written to the sdeploy log file, if it is enabled. If the (-O) option is specified without the (-BUILDMAPS or -GENERATE) command options, the command line is invalid, and the Not a valid command line : (-GENERATE) or (-BUILDMAPS) or (-DEPLOY) or (-L) or (-ANALYZE) is missing. error message will display on the console.

**Note:** -O command line option cannot be used with the -A command line option.

#### **-NO sdeploy option**

The no overwrite (-NO) option of the sdeploy utility command is used to indicate that an existing (**.mmc** or **.msl**) output file is not to be overwritten. If the no overwrite (-NO) option is specified in the command line of sdeploy, and a file with the same name as the resulting output file exists, it will not be overwritten, the sdeploy operation will fail, and the Compilation error - The output file cannot be overwritten, file already exists message will be written to the sdeploy log file, if enabled. If the (-NO) option is not specified, the file with the same name as the resulting output file will be overwritten.

#### **-R sdeploy option**

The results (-R) option of the sdeploy utility command will have a parameter to specify the location or file name, or both, for the results file produced by the sdeploy operation for each system. There are 2 different cases where (-R) can be used in the sdeploy utility command.

<span id="page-46-0"></span>In the first case, the (-R) option is used with the process all systems (-A) option. The parameter specified could either be the name of the directory where the results files will be written, or the full file path specification in which a wildcard can be used to represent the system or executable map naming convention. The default naming convention for the results file is **MSEBlds\_***system\_name***.txt** for the (-BUILDMAPS) option and **MSEAnlz\_***system\_name***.txt** for the (-ANALYZE) option. If a wildcard is specified in the sdeploy mysystems.msd -ANALYZE -A -R  $C:\MyDev\AnalyzeResults\*.err full path, the results files will be produced in the$ **C:\MyDev\AnalyzeResults** directory with the **MSEAnlz\_***system\_name***.err** naming convention. If a wildcard is specified in the full path as sdeploy mysystems.msd -BUILDRESULTS -A -R C:\MyDev\BuildResults\\*.err, the results files will be produced in the **C:\MyDev\BuildResults** directory with the **MSEBlds\_***system\_name***.err** naming convention.

In the second case, the  $(-R)$  option is used without the process all systems  $(-A)$ option. The parameter specified could be the name of the directory where the results files will be written, the full file path specification in which a wildcard can be used to represent the result file, or the full path in which the complete filename can be specified. The default naming convention for the results file is **MSEBlds\_***system\_name***.txt** for the (-BUILDMAPS) option, **MSEAnlz\_***system\_name***.txt** for the (-ANALYZE), and **MSEDploy\_***system\_name***.txt** for the (-DEPLOY) option. If a wildcard is specified in the full path as sdeploy mysystems.msd mysystem -ANALYZE -R C:\MyDev\AnalyzeResults\\*.err, the results files will be produced in the **C:\MyDev\AnalyzeResults** directory with the **MSEAnlz\_***system\_name***.err** naming convention. If a wildcard is specified in the full path as sdeploy mysystems.msd mysystem -BUILDRESULTS -R C:\MyDev\BuildResults\\*.err, the results files will be produced in the **C:\MyDev\BuildResults** directory with the **MSEBlds\_***system\_name***.err** naming convention. If a wildcard is specified in the full path as sdeploy mysystems.msd mysystem -DEPLOY -R C:\MyDev\DeployResults\ \*.err, the results files will be produced in the **C:\MyDev\DeployResults** directory with the **MSEDploy\_***system\_name***.err** naming convention.

If the (-R) option is not specified, the results will be written to the console. If the (-R) option is specified, but no parameter is provided, the command line is invalid, and the Not a valid command line - The file name for the resulting result file should be provided when -R option is selected. error message will display on the console. If the file name or the path provided for the (-R) option is not valid or returns error while attempting to open or write to the file, the Compilation error - The file/path provided for the option (-R) is not valid, unable to write to the specified directory/file message will be written to the sdeploy log file, if it is enabled. If the (-R) option is specified without the (-ANALYZE, -BUILDMAPS, or -DEPLOY) options, the command line is invalid, and the Not a valid command line - (-R) option can be specified only with (-ANALYZE) or (-BUILDMAPS) or (-DEPLOY) command options. error message will display on the console.

### **-LOG sdeploy option**

The log (-LOG) option of the sdeploy utility command is used to enable the sdeploy logging capability. The log file will be produced with the results of each operation performed. The (-LOG) option has an optional parameter to specify the location or file name, or both, for the sdeploy log file. The log will be produced when the sdeploy utility command is executed. The scope of the sdeploy log depends on which (-ANALYZE, -BUILDMAPS, -GENERATE, or -DEPLOY) option has been chosen with

<span id="page-47-0"></span>the sdeploy utility command. The default file name for the sdeploy log will be **msd\_file\_name.scl**. The default location for the sdeploy log will be the directory where the msd file is located.

The file name or the location parameter, if specified with the (-LOG) option of the sdeploy utility command, could be the name of the directory where the sdeploy log file will be written, the full file path specification in which a wildcard can be used to represent the msd file, or the full path in which the complete filename can be specified. The default naming convention for the sdeploy log file is **msd\_file\_name.scl**. If the . is specified with the (-LOG) option, the sdeploy log will be written to the default location (directory where the msd file is located) using the default naming convention. If a wildcard is specified in the full path as sdeploy mysystems.msd -A -LOG C:\MyDev\Systemfiles\2002-02-28\_\*.results, the sdeploy log file will be produced in the **C:\MyDev\Systemfiles** directory with the **2002-02-28\_mysystems.results** naming convention. If the complete file name is specified as sdeploy mysystems.msd -A -LOG C:\MyDev\Systemfiles\ mysystems\_results.txt, the **mysystems\_results.txt** will be produced in the **C:\MyDev\Systemfiles** directory.

If the sdeploy utility command is unable to create the sdeploy log file, the any operation of sdeploy will terminate and the Fatal error - Could not start processing, unable to create the log file fatal error message will display on the console. If nothing is specified in the command line for the log, by default, the command line assumes the (-LOG) option is included in the command line, and writes the log messages to the console.

### **-FAIL sdeploy option**

The fail (-FAIL) option of the sdeploy utility command is used to indicate that only the process that had errors during operation should be included in the sdeploy log file. If the log failures only (-FAIL) option is selected, the sdeploy log will contain only the logs of failed operations. If the log failures only (-FAIL) option is not selected in the command line, all the results will be written to the sdeploy log file.

# **-APPEND sdeploy option**

The append (-APPEND) option of the sdeploy utility command is used to indicate that the current sdeploy execution messages should be appended to the existing sdeploy log file if it already exists. If the sdeploy log append (-APPEND) option is selected, the sdeploy log messages will be appended to the existing file if it already exists. Otherwise, a new file will be created. If the (-APPEND) option is not selected, the sdeploy log file will be created if no log file exists, or it will be overwritten if the log file does exist.

# **-VERBOSE sdeploy option**

The verbose (-VERBOSE) option of the sdeploy utility command is used to indicate that a verbose sdeploy log should be produced. The verbose sdeploy log will contain an entry for each (-ANALYZE, -BUILDMAPS, -GENERATE, and -DEPLOY) operation attempted, the **.msd** file name, operation start date/time, operation end date/time, operation result, and the name of the results file, if it exists. If the verbose (-VERBOSE) option is not selected, a concise version of the sdeploy log will be produced, which includes an entry for each msd file, attempted system name, and operation result.

### <span id="page-48-0"></span>**-NOLOG sdeploy option**

The disable log (-NOLOG) option of the sdeploy utility command is used to turn off the sdeploy logging capability. If the disable logging option is selected, the log file will not be produced. The (-APPEND, -FAIL, and -VERBOSE) options of the (-LOG) option cannot be used with the disable log (-NOLOG) option. If these options are selected with (-NOLOG), the command line is invalid, and the Not a valid command line - (LOG) optional commands (-APPEND), (-FAIL), (-VERBOSE) cannot be used with disable log command (-NOLOG). error message will display on the console.

# **Command line help for sdeploy**

There is help that describes the sdeploy utility command usage in the command line.

To view the command line help for the sdeploy utility command

Enter sdeploy at the command line prompt in the *install\_dir.*

The syntax and descriptions of all the options appear.

# **Using the sdeploy command**

The following example shows how you can use the sdeploy utility command to:

- v display all systems on the console from the command line
- analyze all systems on the console from the command line
- v build maps in all systems from the command line (outside of the IFD GUI)

# **Using sdeploy to display all systems on the Console**

Use the sdeploy utility command to display all systems on the console from the command line, outside the Integration Flow Designer GUI. The following command is an example of using the (-L) option on the sdeploy utility command to display all the systems on the console:

*install\_dir*> sdeloy mysystems.msd -L

Result: Systems in mysystems.msd: FristSystem MySystem NewSystem Total systems: 3

The list of all systems will display in alphabetical order and the total number of systems will display on the console.

#### **Using sdeploy to analyze all systems**

Use the sdeploy utility command to analyze all systems from the command line, outside the Integration Flow Designer GUI. The following command is an example of using the (-A) option on the sdeploy utility command to analyze all the systems on the console:

```
install_dir> sdeploy mysystems.msd
   -ANALYZE -A -EMODE ES
   -R C:\MyDev\AnalyzeResults\*.txt
   -LOG C:\MyDev\AnalyzeResults\*.results.txt
   -FAIL -APPEND
```
The following list displays three possible combinations of outcomes of this utility command example:

- If all the systems are analyzed successfully, the sdeploy completed successfully. message will display on the console.
- v The **MSEAnlz\_***FristSystem***.txt**, **MSEAnlz\_***MySystem***.txt**, **MSEAnlz\_***NewSystem***.txt** analyzed results files will be produced for launcher mode in the **C:\MyDev\AnalyzeResults** directory.
- v If the **mysystems\_results.txt** analyzed results file does not exist, the sdeploy's log file will be produced in the **C:\MyDev\AnalyzeResults** directory. If the **mysystems\_results.txt** analyzed results file already exists, only the failed system's log messages will be appended to the existing file.

### **Using sdeploy to build maps from the command line - example 1**

Use the sdeploy utility command to build maps in all systems from the command line, outside the Integration Flow Designer GUI. The following command is an example of using the (-A) option on the sdeploy utility command to analyze all the systems on the console:

```
install_dir> sdeploy mysystems.msd
    -BUILDMAPS -A -P WINDOWS
    -O C:\MyDev\BuildResults
    -R C:\MyDev\BuildResults\*.txt
    -LOG C:\MyDev\BuildResults\*.results.txt
      -FAIL -APPEND
```
The following list displays three possible combinations of outcomes of this utility command example:

- v If all the maps in the systems are compiled successfully, the sdeploy completed successfully. message will display on the console.
- v The **MSEBlds\_***FristSystem***.txt**, **MSEBlds\_***MySystem***.txt**, **MSEBlds\_***NewSystem***.txt** build results files and the compiled **executable\_map\_name.mmc** compiled map will be produced in the **C:\MyDev\BuildResults** directory.

If the **mysystems\_results.txt** file does not exist, the sdeploy's log file will be produced in the **C:\MyDev\BuildResults** directory. If the **mysystems\_results.txt** already exists, only the failed systems log messages will be appended to the existing file.

#### **Using sdeploy to build maps from the command line - example 2**

Use the sdeploy utility command to build maps in all systems from the command line, outside the Integration Flow Designer GUI. The following command is an example of using the (-A) option on the sdeploy utility command to analyze all the systems on the console:

```
install_dir> sdeploy mysystems.msd
    -GENERATE -A -EMODE ES -P WINDOWS
    -O C:\MyDev\GenerateResults\*.msl
    -LOG C:\MyDev\GenerateResults\*.results.txt
      -FAIL -APPEND
```
The following list displays three possible combinations of outcomes of this utility command example:

- If all the systems are generated successfully, the sdeploy completed successfully. message will display on the console.
- v The **FristSystem.msl**, **MySystem.msl**, **NewSystem.msl** generated output files will be produced in the **C:\MyDev\GenerateResults** directory.
- v If the **mysystems\_results.txt** file does not exist, the sdeploy's log file will be produced in the **C:\MyDev\GenerateResults** directory. If the **mysystems\_results.txt** file already exists, only the failed systems log messages will be appended to the existing file.

# **Using sdeploy to build maps from the command line - example 3**

Use the sdeploy utility command to build maps in all systems from the command line, outside the Integration Flow Designer GUI. The following command is an example of using the (-A) option on the sdeploy utility command to analyze all the systems on the console:

```
install_dir> sdeploy mysystems.msd NewSystem
    -DEPLOY MyScript -EMODE ES -SERVER MyServer
    -R C:\MyDev\DeployResults\*.txt
    -LOG C:\MyDev\DeployResults\*.results.txt
       -FAIL -APPEND
```
- v If the deploy script is deployed successfully, the sdeploy completed successfully. message will display on the console.
- v The **MyScript** map will be deployed to the MyServer and the results files will be produced in the **C:\MyDev\DeployResults** directory.
- v If the **mysystems\_results.txt** file does not exist, the sdeploy's log file will be produced in the **C:\MyDev\DeployResults** directory. If **mysystems\_results.txt** file already exists, only the failed systems log messages will be appended to the existing file.

# **Using sdeploy to build maps from the command line - example 4**

Use the sdeploy utility command to build maps in all systems from the command line, outside the Integration Flow Designer GUI. The following command is an example of using the (-A) option on the sdeploy utility command to analyze all the systems on the console:

```
install_dir> sdeploy mysystems.msd NewSystem
    -DEPLOY MyScript -EMODE ES
    -USER userid -PW password -IP 192.82.65.46
    -R C:\MyDev\DeployResults\*.txt
    -LOG C:\MyDev\DeployResults\*.results.txt
       -FAIL -APPEND
```
- v If the deploy script is deployed successfully, the sdeploy completed successfully. message will display on the console.
- v The **MyScript** map will be deployed to the new server created with the IP address provided, the userid, and the password, and the results files will be produced in the **C:\MyDev\DeployResults** directory.
- v If the **mysystems\_results.txt file** does not exist, it will be created in the **C:\MyDev\DeployResults** directory. If the file exists, append only the failed systems log messages.

### <span id="page-51-0"></span>**msdimport utility command**

The msdimport utility command is used to import an xml file to a system definition (**.msd**) source file in a system from the command line, outside of the IFD GUI. The msdimport utility command returns 0 if the import is successful, and 1 if not. It is a batch operation that can also be used for automation.

Refer to the ″[Troubleshooting](#page-6-0)″section for details about capturing and evaluating the return code resulting from running this command.

# **Syntax summary for msdimport**

msdimport is the name of the utility command used to import xml files to system source files.

The **.xml** file is a required field and the file name of the xml source file. If the full path of the xml source file name is not specified, the msdimport utility command will search for the xml source file in the current directory.

The following is the syntax of the msdimport utility command:

```
msdimport <.xml file>
  [-NO][-O <.msd file name/location>]
  [-REFSYS] [-REFSVR] [-OSYS] [-OSVR]
  [-ASVR [<server name>] | [-ASYS [<system names>]]]
  [(-LOG [. | <log file name/location>]
      [-FAIL][-APPEND][-VERBOSE])
  |-NOLOG]
```
In the msdimport utility command, all the options are case insensitive.

Typing msdimport with no options will display the command summary on the console.

# **Utility command options for msdimport**

The following command options are available with the msdimport utility command:

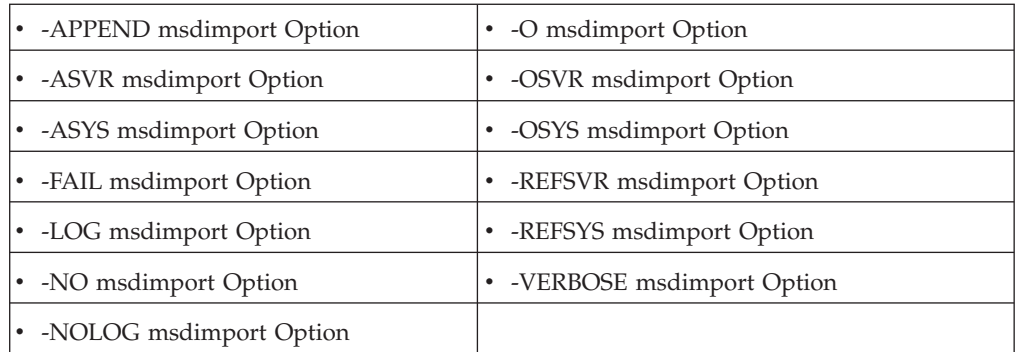

#### **-APPEND msdimport option**

The append (-APPEND) option of the msdimport utility command is used to indicate that the current msdimport execution messages should be appended to the existing msdimport log file if it already exists. If the msdimport log append (-APPEND) option <span id="page-52-0"></span>is selected, the msdimport log messages will be appended to the existing file if it already exists. Otherwise, a new file will be created. If the (-APPEND) option is not selected, the msdimport log file will be created if no log file exists, or it will be overwritten if the log file does exist.

### **-ASVR msdimport option**

The server (-ASVR) option of the msdimport utility command is used to import only servers from the xml file. If the option is used alone, the msdimport utility command will import all the servers from the xml file. If the option is followed by a string of server names separated by commas, for example, -ASVR server1, server2, server3, the msdimport utility command will import those specific servers from the xml file.

# **-ASYS msdimport option**

The system (-ASYS) option of the msdimport utility command is used to import only systems from the xml file. If the option is used alone, the msdimport utility command will import all the systems from the xml file. If the option is followed by a string of system names separated by commas, for example, -ASVR system1, system2, system3, the msdimport utility command will import those specific systems from the xml file.

Any combination of the -ASYS and -ASVR options used with the msdimport utility command will be executed as separate individual options.

# **-FAIL msdimport option**

The fail (-FAIL) option of the msdimport utility command is used to indicate that only the systems that had errors during the importing should be included in the msdimport log file. If the log failures only (-FAIL) option is selected, the msdimport log will contain only the systems that failed importing. If the log failures only (-FAIL) option is not selected in the command line, all the imported results will be written to the msdimport log file.

# **-LOG msdimport option**

The log (-LOG) option of the msdimport utility command is used to enable logging. The log file will be produced showing the result of the imported system source file. (-LOG) has an optional parameter to specify the location or file name, or both, for the msdimport log file. The log will be produced when the msdimport utility command is executed. The default file name for the msdimport log will be **system\_source\_file\_name\_import.log**. The default location for the msdimport log will be the directory where the system definition (**.msd**) source file is located.

The file name or the location parameter, if specified with the (-LOG) option of the msdimport utility command, could be the name of the directory where the msdimport log file will be written, the full file path specification in which a wildcard can be used to represent the xml source file, or the full path in which the complete filename can be specified. If the . is specified with the (-LOG) option, the msdimport log will be written to the default location (directory where the xml file is located) using the default naming convention. If a wildcard is specified in the full path, for example, msdimport myxmlfile.xml -LOG C:\MyDev\ImportResults\2003- 10-03\_\*.results, the msdimport log file will be produced in the **C:\MyDev\ImportResults** directory with the **2003-10-03\_myxmlfile.results** naming convention. If the complete file name is specified, for example, msdimport

<span id="page-53-0"></span>myxmlfile.xml -LOG C:\MyDev\ImportResults\myxmlimport\_results.txt, the **myxmlimport\_results.txt** will be produced in the **C:\MyDev\ImportResults** directory.

If the msdimport utility command is unable to create the msdimport log file, the importing of the system source file will terminate and the Fatal error - Could not start importing the system source file, unable to create the log file fatal error message will display on the console. If nothing is specified in the command line for the log, by default, the command line assumes the (-LOG) option is included in the command line, and writes the log messages to the console.

### **-NO msdimport option**

The no overwrite (-NO) option of the msdimport utility command is used to indicate that an existing imported system definition (**.msd**) source file is not to be overwritten. If the no overwrite (-NO) option is specified in the command line of msdimport, and a file with the same name as the resulting **.msd** file exists, it will not be overwritten, the msdimport operation will fail, and the IFD import error - The imported system source file cannot be overwritten, file already exists message will be written to the msdimport log file, if enabled. If the (-NO) option is not specified, the file with the same name as the resulting **.msd** file, will be overwritten.

### **-NOLOG msdimport option**

The disable log (-NOLOG) option of the msdimport utility command is used to turn off the msdimport logging capability. If the disable logging option is selected, the log file will not be produced. The (-APPEND, and -VERBOSE) optional commands of the (-LOG) option cannot be used with the disable log (-NOLOG) option. If these options are selected with the (-NOLOG) option, the command line is invalid, and the Not a valid command line - (LOG) optional commands (-APPEND), (-VERBOSE) cannot be used with disable log command (-NOLOG). message will display on the console.

# **-O msdimport option**

The output (-O) option of the msdimport utility command is used to specify, through a parameter, the location or file name, or both, of the system definition (**.msd**) file produced by importing the xml file. The specified parameter could be the name of the directory to where the imported **.msd** file will be written, or the full file path specification in which a wildcard can be used to represent the imported system source file, or the full path in which the complete file name can be specified. The default naming convention for the imported **.msd** file is *`xml\_file\_name*.**msd**'. If a wildcard is specified in the full path, for example, MSDImport myxmlfile.xml -O C:\MyDev\ImportResults\2003-10-03\_\*.msd, the resulting **.msd** file will be produced in the **C:\MyDev\ImportResults** directory with the **2003-10-03\_myxmlfile.msd** naming convention. If the complete file name is specified, for example, msdimport myxmlfile.xml -O C:\MyDev\ImportResults\ Myxmlsystems.msd, a **Myxmlsystems.msd** system definition (**.msd**) file will be produced in the **C:\MyDev\ImportResults** directory.

# **-OSVR msdimport option**

The output (-OSVR) option of the msdimport utility command is used to override servers if the servers are already present in the system definition (**.msd**) file.

### <span id="page-54-0"></span>**-OSYS msdimport option**

The output (-OSYS) option of the msdimport utility command is used to override systems if the systems are already present in the system definition (**.msd**) file.

#### **-REFSVR msdimport option**

The reference server (-REFSVR) option of the msdimport utility command is used to allow reference servers to be imported.

#### **-REFSYS msdimport option**

The reference system (-REFSYS) option of the msdimport utility command is used to allow reference systems to be imported, also. If the -REFSYS command is specified, the msdimport utility command will also import the dependent systems.

#### **-VERBOSE msdimport option**

The verbose (-VERBOSE) option of the msdimport utility command is used to indicate if the verbose msdimport log should be produced. The verbose msdimport log will contain an entry for the xml file being imported, the importing start date/time, the importing end date/time, the imported system source file name, and the result of the msdimport utility command. If the verbose (-VERBOSE) option is not selected, a concise version of the msdimport log will be produced, which includes an entry for the system source file name, and importing result.

# **Command line help for msdimport**

There is help that describes the msdimport utility command usage in the command line.

To view the command line help for the msdimport utility command

Enter msdimport at the command line prompt in the *install\_dir.*

The syntax and descriptions of all the options appear.

# **Using the msdimport command**

Use the msdimport utility command to import the xml file to a system definition (**.msd**) file from the command line, outside the Integration Flow Designer GUI. The following command shows an example of how it is used:

```
install_dir> msdimport myxmlfile.xml
    -0 \overline{C}: \MyDev\ImportResults\myimportedsystem.msd
    -LOG -APPEND
```
The following list displays three possible combinations of outcomes of this utility command example:

- v If the **myxmlfile.xml** xml file is imported successfully, the msdimport completed successfully. message will display on the console.
- v The imported **myimportedsystem.msd** system definition file will be produced in the **C:\MyDev\ImportResults** directory.

If the **myxmlfile.log** log file does not exist, it will be produced in the same directory as the system file. If the **myxmlfile.log** log file already exists, the log messages will be appended to the existing file.

# <span id="page-55-0"></span>**msdexport utility command**

The msdexport utility command is used to export a system source definition (**.msd**) file from the command line, outside of the IFD GUI. The msdexport utility command returns 0 if the export is successful, and 1 if not. It is a batch operation that can also be used for automation.

# **Syntax summary for msdexport**

msdexport is the name of the utility command used to export system source files.

The **.msd** file is a required field and is the file name of the system source file that needs to be exported. If the full path of the system source file name is not specified, the msdexport utility command will search for the system source file in the current directory.

In the msdexport utility command, all the options are case insensitive. The following is the syntax of the msdexport utility command:

```
msdexport <.msd file>
  [-NO][-O <.xml file name/location>]
  [-EPWD] [-REFSYS] [-REFSVR]
  [(-LOG [. | <log file name/location>]
    [-ASVR [<server name>] | [-ASYS [<system names>]
    [-FAIL][-APPEND][-VERBOSE])
  |-NOLOG]
```
Typing msdexport with no options will display the command summary on the console.

# **Utility command options for msdexport**

The following command options are available with the msdexport utility command:

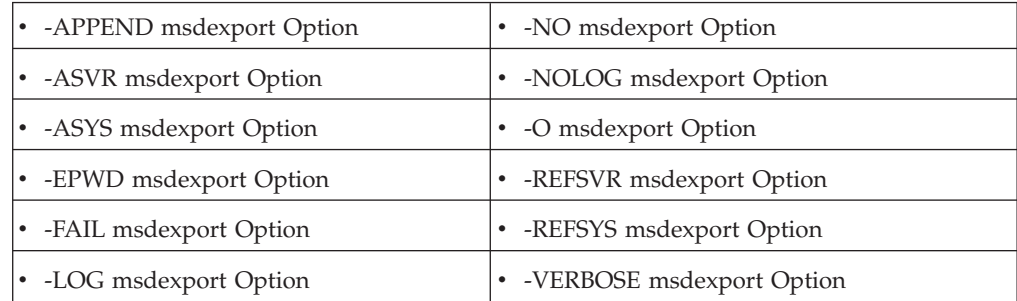

#### **-APPEND msdexport option**

The append (-APPEND) option of the msdexport utility command is used to indicate that the current msdexport execution messages should be appended to the existing msdexport log file if it already exists. If the msdexport log append (-APPEND) option is selected, the msdexport log messages will be appended to the existing file if it already exists. Otherwise, a new file will be created. If the (-APPEND) option is not selected, the msdexport log file will be created if no log file exists, or it will be overwritten if the log file does exist.

# <span id="page-56-0"></span>**-ASVR msdexport option**

The server (-ASVR) option of the msdexport utility command is used to export only servers from the system definition (**.msd**) file. If the option is used alone, the msdexport utility command will export all the servers from the **.msd** file. If the option is followed by a string of server names separated by commas, for example, -ASVR server1, server2, server3, the msdexport utility command will export those specific servers from the **.msd** file.

# **-ASYS msdexport option**

The system (-ASYS) option of the msdexport utility command is used to export only systems from system definition (**.msd**) file. If the option is used alone, the msdexport utility command will export all the systems from the **.msd** file. If the option is followed by a string of system names separated by commas, for example, -ASVR system1, system 2, system 3, the msdexport utility command will export those specific systems from the **.msd** file.

Any combination of the -ASYS and -ASVR options used with the msdexport utility command will be executed as separate individual options.

# **-EPWD msdexport option**

The encrypt password (-EPWD) option of the msdexport utility command is used to encrypt the password while writing to a file.

#### **-FAIL msdexport option**

The fail (-FAIL) option of the msdexport utility command is used to indicate that only the systems that had errors during the exporting should be included in the msdexport log file. If the log failures only (-FAIL) option is selected, the msdexport log will contain only the systems that failed exporting. If the log failures only (-FAIL) option is not selected in the command line, all the exported results will be written to the msdexport log file.

# **-LOG msdexport option**

The log (-LOG) option of the msdexport utility command is used to enable logging. The log file will be produced showing the result of the exported system source file. (-LOG) has an optional parameter to specify the location or file name, or both, for the msdexport log file. The log will be produced when the msdexport utility command is executed. The default file name for the msdexport log will be **system\_source\_file\_name\_export.log**. The default location for the msdexport log will be the directory where the system definition (**.msd**) file is located.

The file name or the location parameter, if specified with the (-LOG) option of the msdexport utility command, could be the name of the directory where the msdexport log file will be written, the full file path specification in which a wildcard can be used to represent the xml source file, or the full path in which the complete filename can be specified. If the . is specified with the (-LOG) option, the msdexport log will be written to the default location (directory where the (**.msd**) file is located) using the default naming convention. If a wildcard is specified in the full path, for example, msdexport mysystems.msd -LOG C:\MyDev\ ExportResults\2003-10-03  $*$ .results, the msdexport log file will be produced in the **C:\MyDev\ExportResults** directory with the **2003-10-03\_mysystems.results** naming convention. If the complete file name is specified, for example, msdexport

<span id="page-57-0"></span>mysystems.mms -LOG C:\MyDev\ExportResults\mysystemsexport\_results.txt, the **mysystemsexport\_results.txt** will be produced in the **C:\MyDev\ExportResults** directory.

If the msdexport utility command is unable to create the msdexport log file, the exporting of the system source file will terminate and the Fatal error - Could not start exporting the system source file, unable to create the log file fatal error message will display on the console. If nothing is specified in the command line for the log, by default, the command line assumes the (-LOG) option is included in the command line, and writes the log messages to the console.

#### **-NO msdexport option**

The no overwrite (-NO) option of the msdexport utility command is used to indicate that an existing exported xml (**.xml**) file is not to be overwritten. If the no overwrite (-NO) option is specified in the command line of msdexport, and a file with the same name as the resulting **.msd** file exists, it will not be overwritten, the msdexport operation will fail, and the IFD export error - The exported xml file cannot be overwritten, file already exists message will be written to the msdexport log file, if enabled. If the (-NO) option is not specified, the file with the same name as the resulting **.msd** file, will be overwritten.

### **-NOLOG msdexport option**

The disable log (-NOLOG) option of the msdexport utility command is used to turn off the msdexport logging capability. If the disable logging option is selected, the log file will not be produced. The optional (-APPEND, and -VERBOSE) options of the (-LOG) option cannot be used with the disable log (-NOLOG) option. If these options are selected with the (-NOLOG) option, the command line is invalid, and the Not a valid command line - (LOG) optional commands (-APPEND), (-VERBOSE) cannot be used with disable log command (-NOLOG). error message will display on the console.

# **-O msdexport option**

The output (-O) option of the msdexport utility command will have a parameter to specify the location or file name, or both, for the exported xml file produced by exporting the system source file. The parameter specified could be the name of the directory where the exported xml file will be written, the full file path specification in which a wildcard can be used to represent the exported xml file, or the full path in which the complete filename can be specified. The default naming convention for the exported xml file is **system** source file name.xml. If a wildcard is specified in the full path, for example, msdexport mysystem.msd -O C:\MyDev\ ExportResults\2003-10-03  $*$ .xml, the resulting xml file will be produced in the **C:\MyDev\ExportResults** directory with the **2003-10-03\_mysystem.xml** naming convention. If the complete file name is specified, for example, mexport mysystem.mms -O C:\MyDev\ExportResults\MysystemExportedfile.xml, an xml file **MysystemExportedfile.xml** will be produced in the **C:\MyDev\ExportResults** directory. If the export output (-O) option is selected, and if the file name is not specified, the command line is invalid, and the Not a valid command line - the file name parameter is required if export command option (-O) is selected error message will display on the console.

# **-REFSVR msdexport option**

The reference server (-REFSVR) option of the msdexport utility command is used to allow reference servers to be exported.

#### <span id="page-58-0"></span>**-REFSYS msdexport option**

The reference system (-REFSYS) option of the msdexport utility command is used to allow reference systems to be exported, also. If the -REFSYS command is specified, the msdexport utility command will also export the dependent systems.

### **-VERBOSE msdexport option**

The verbose (-VERBOSE) option of the msdexport utility command is used to indicate if the verbose msdexport log should be produced. The verbose msdexport log will contain an entry for the system source file being exported, the exporting start date/time, the exporting end date/time, the exported system source file name, and the result of the msdexport utility command. If the verbose (-VERBOSE) option is not selected, a concise version of the msdexport log will be produced, which includes an entry for the system source file name, and exporting result.

# **Command line help for msdexport**

There is help that describes the msdexport utility command usage in the command line.

To view the command line help for the msdexport utility command

Enter msdexport at the command line prompt in the *install\_dir*.

The syntax and descriptions of all the options appear.

# **Using the msdexport command**

Use the msdexport utility command to export the system source file from the command line, outside the Integration Flow Designer GUI. The following command shows an example of how it is used:

*install\_dir*> msdexport mysystem.mms -O C:\MyDev\ExportResults\mysystem.xml -LOG -APPEND

The following list displays three possible combinations of outcomes of this utility command example:

- v If the **mysystems.mms** system source file is exported successfully, the msdexport - completed successfully. message will display on the console.
- v The exported **mysystems.xml** xml file will be produced in the **C:\MyDev\ExportResults** directory.
- v If the **mysystems.log** log file does not exist, it will be produced in the same directory as the system source file. If it already exists, the log messages will be appended to the existing file.

# **Chapter 6. Utility Commands for map tuning**

Map tuning utility commands are tools for calculating map memory page size and count and running your maps to create output consisting of statistical data regarding the execution of your maps. This data can assist you in tuning your maps to attain improved performance.

The following list briefly describes the functions of each of the map tuning utility commands:

- "dtxpage Utility Command" calculates suggested settings for memory page size and count for maps
- v ″dtxprof Utility [Command](#page-62-0)″ profiles maps and analyzes map execution behavior

# **dtxpage utility command**

The dtxpage utility command invokes the **Page Setting Assistant for Maps** application used to calculate suggested settings for memory page size and count for work files used in maps. The dtxpage utility command returns 0 if the compilation is successful, and 1 if not successful.

The **.mmc** file is a required parameter and is the file name of the map for which the page size and count is being calculated. If the full path of the map file name is not specified, the dtxpage utility command will search for the map in the current directory.

The **Page Setting Assistant for Maps** application will run iterations of the specified map to calculate suggested memory page size and count settings. Because of the multiple iterations of map runs, the overall run time will be longer than a typical run. Because of the additional run time, it is recommended that you:

- v use a smaller representation of the input data when you are using a map that normally takes a long time to run
- v use this utility command only when there is a limited number of other processes running so that CPU utilization is not adversely affected

See ″[Troubleshooting](#page-6-0)″ for details about capturing and evaluating the return code resulting from the execution of this utility command.

You can use the dtxpage utility command to calculate suggested settings for memory page size and count for work files used in maps that you are running with the z/OS Batch Command Server. See ″z/OS Batch [Command](#page-61-0) Server [dtxpage](#page-61-0) Usage″.

# **Syntax summary for dtxpage**

dtxpage is the name of the utility command used to calculate suggested memory page size and count settings for work files.

The following is the syntax of the dtxpage utility command: dtxpage <**.mmc** *file name/location*>

<span id="page-61-0"></span>There are no other options besides the compiled map (**.mmc**) file name and location.

Typing dtxpage with no options will display the command summary on the console.

# **Command line help for dtxpage**

There is help that describes the dtxpage utility command usage in the command line.

To view the command line help for the dtxpage utility command

1. Enter dtxpage at the command line prompt in the *install\_dir*.

The syntax and descriptions of all the options appear.

# **Using the dtxpage command**

The following example shows how you can use the dtxpage utility command.

#### **Example**

Use the dtxpage utility command to calculate suggested memory page size and count settings for work files from the command line. The following command shows an example of how it is used:

```
install_dir> dtxpage mymap.mmc
```
The following list displays the outcomes of this utility command example:

- v If the suggested settings for memory page size and count are calculated for the map file successfully, first a list of the sizes and counts for each map run by the dtxpage utility command will display on the console. The list will also include the time stamp for each map run.
- Following the list of the sizes and counts for each map, will be the suggested settings for memory page size and count that the dtxpage utility command calculated.

#### **z/OS Batch Command Server dtxpage usage**

The dtxpage utility command is available to use with the z/OS Batch Command Server. It will calculate suggested settings for memory page size and count for the work files used in a specified map.

To use the dtxpage utility command

- 1. Make a copy of the JCL file that executes the map on which the dtxpage utility command will perform its calculations.
- 2. Change the program name from **MERCATOR** or **DTXCMDSV** to **DTXPAGE** in one of the copies of the JCL file.

The **Page Analysis Usage** report will be written to an output specified on the **SYSPRINT** Data Definition (**DD**) statement.

# <span id="page-62-0"></span>**dtxprof utility command**

The dtxprof utility command is used to profile maps and analyze map execution behavior from the command line, outside of the Map Designer GUI. The dtxprof utility command returns 0 if the Map Profiler is successful and 1 if it is not successful.

The Map Profiler is a user-configurable utility that captures and reports map execution statistics. The profiler focuses on component and mapping rules and the functions and types within those rules. The resulting information enables you to see where performance is lagging and in turn make improvements in your maps.

For example, in the profile report you see that the processing time for a LOOKUP function is significantly more than other functions. You can modify the rule to use a better choice, such as the SEARCHUP function (because in this specific case the data in the LOOKUP is ascending), and as a result the processing time is greatly reduced. See *Data Search Usage* in the WebSphere Transformation Extender *Performance* documentation for more information about recommended usages of the different search functions to achieve your performance objectives.

See ″[Troubleshooting](#page-6-0)″ for details about capturing and evaluating the return code resulting from the execution of this utility command.

You can use the dtxprof utility command to calculate suggested settings for memory page size and count for work files used in maps that you are running with the z/OS Batch Command Server. See ″z/OS Batch [Command](#page-66-0) Server dtxprof [Usage](#page-66-0)″.

# **Syntax summary for dtxprof**

dtxprof is the name of the utility command used to analyze map execution behavior.

The output file name and compiled map name (**.mmc**) are required fields.

The following is the syntax of the dtxprof utility command:

dtxprof  $[-f[x]]$ [-t[*x*]]  $[-fs]$  $[-ts]$  $[-d]$ -o *output\_file* -dtx "*map\_name* [*map\_options*]"

In the dtxprof utility command, all the options are case insensitive. Typing dtxprof with no options will display the command summary on the console.

# **Utility command options for dtxprof**

The following command options are available with the dtxprof utility command:

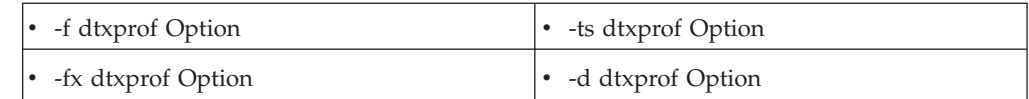

<span id="page-63-0"></span>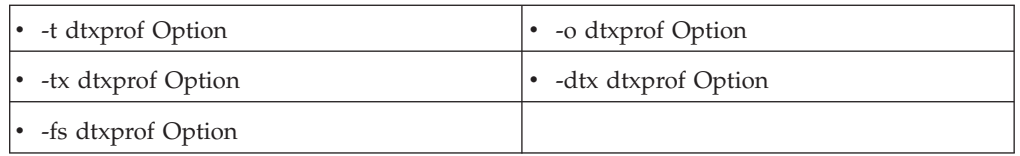

If you type dtxprof with no options, the command line help that describes the command will display on your screen.

# **-f dtxprof option**

The function times (-f) option of the dtxprof utility command is used to specify that all the function processing times are to be reported in the output.

### **-fx dtxprof option**

The function times exceeding x milliseconds (-fx) option of the dtxprof utility command is used to specify that all the function processing times that exceed a specified value  $(x)$  are to be reported in the output. The value must be between  $0$ and 250 (1/10 milliseconds).

### **-t dtxprof option**

The type times (-t) option of the dtxprof utility command is used to specify that all the type processing times are to be reported in the output.

#### **-tx dtxprof option**

The type times exceeding *x* milliseconds (-tx) option of the dtxprof utility command is used to specify that all the type processing times that exceed a specified value (x) are to be reported in the output. The value must be between 0 and 250 (1/10 milliseconds).

#### **-fs dtxprof option**

The function times summary output (-fs) option of the dtxprof utility command is used to specify that all the function processing times are to be reported in summary form in the output.

#### **-ts dtxprof option**

The type times summary output (-ts) option of the dtxprof utility command is used to specify that all the type processing times are to be reported in summary form in the output.

#### **-d dtxprof option**

The comma-delimited output (-d) option of the dtxprof utility command is used to specify that the output format will be comma-delimited.

The default value is fixed-width so if the -d option is omitted, the output will be created in fixed-width format.

#### **-o dtxprof option**

The output file name (-o) option of the dtxprof utility command is used to specify the output file name (*filename*).

#### <span id="page-64-0"></span>**-dtx dtxprof option**

The (-dtx) option of the dtxprof utility command is used to specify the compiled map name (*map\_name*) with optional map options (*map\_options*). Quotation marks around the map name are required.

# **Command line help for dtxprof**

There is help that describes the dtxprof utility command usage in the command line.

To view the command line help for the dtxprof utility command

Enter dtxprof at the command line prompt in the *install\_dir.*

The syntax and descriptions of all the options appear.

# **Using the dtxprof command**

The profiler can capture the following statistics:

- Amount of time spent processing component and mapping rules and subordinate functions.
- Number of times rules and functions are executed (from validation through output).
- Number of times type objects are accessed.
- Depth (nesting level) of the object being profiled.

#### **Type names**

Similar to the map trace file, the type names referred to in the profile output represent the full type name in the original type tree, not the name of the type object that is visible in the Map Designer.

#### **Function Times**

The processing time of any subfunctions rolls up into the processing time of the top-level function. For example, if an EITHER function contains an IF function, the recorded time for the EITHER function would include the processing time of the IF function.

#### **RUN maps**

When a parent map contains a RUN map, the RUN map is not profiled. To profile a RUN map, it must be done outside of the RUN rule. You can do this by running it as a top-level executable map.

### **Output examples Full report**

The following command produces a full report containing both function and type information:

```
dtxprof -f -t -o sinkpro
   -dtxcmdsv "C:\Program Files\IBM\WebSphere TX n.n\examples\
  general\map\sinkmap\sinkmap.mmc"
```
Individual Function Breakdown

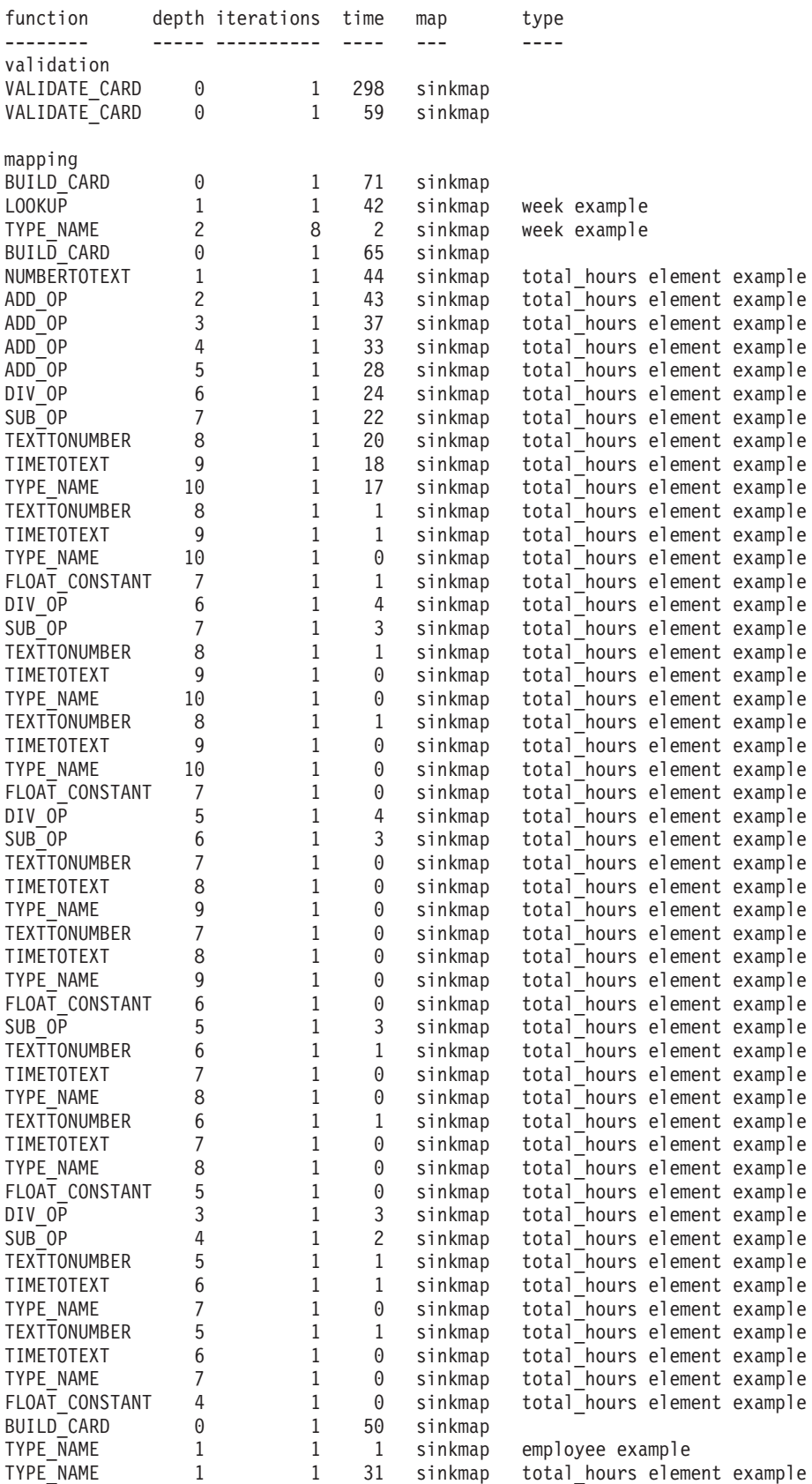

Type per Rule Breakdown

<span id="page-66-0"></span>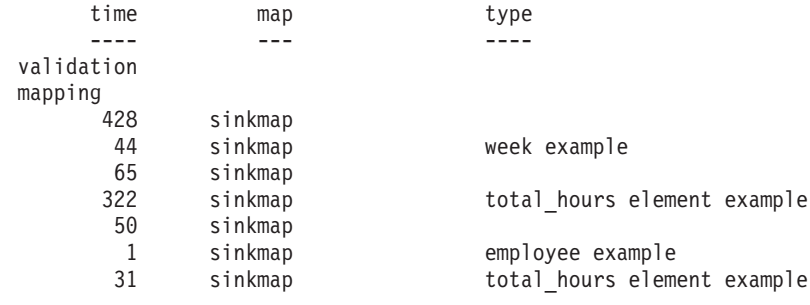

#### **Summary report**

The following command produces a summary report containing both function and type information:

```
dtxprof -fs -ts -o sinkmappro
   -dtxcmdsv "examples\general\map\sinkmap\sinkmap.mmc"
```
Type per Rule Summary

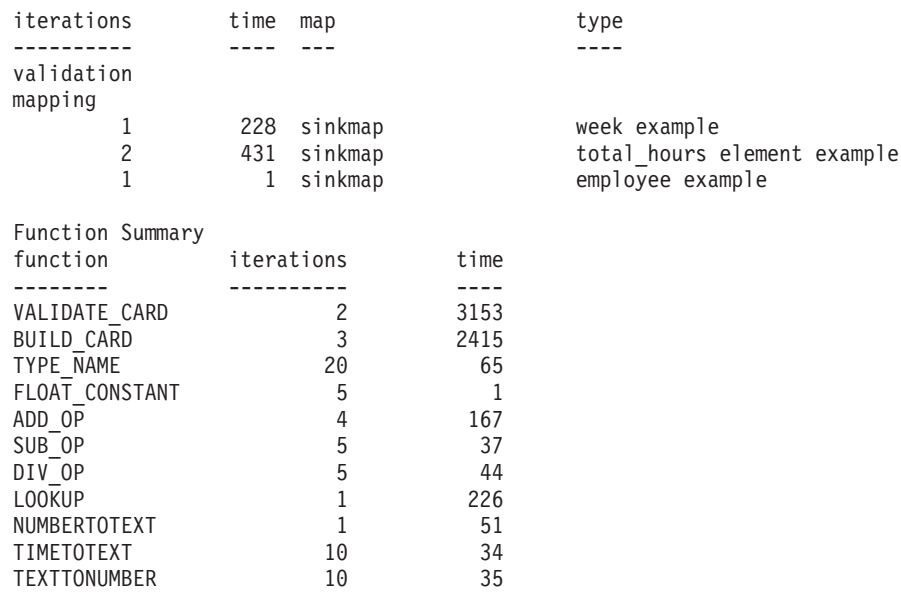

#### **For best results**

- v If you have a large amount of data, the profiler output could be very large or unmanageable. For this reason, it is best to profile only a subset of the original data.
- You can reduce profiler output by specifying a time limit so that nothing is reported until it exceeds the time limit that you specify.
- When running the profiler, always limit or terminate other processes running on your machine to avoid adverse results.

# **z/OS Batch Command Server dtxprof usage**

The dtxprof utility command is available to use with the z/OS Batch Command Server. It will profile maps and analyze map execution behavior.

To use the dtxprof utility command

1. Make a copy of the JCL file that executes the map on which the dtxprof utility command will profile.

- 2. Change the program name from **MERCATOR** or **DTXCMDSV** to **DTXPROF** in one of the copies of the JCL file.
- 3. Specify the command line switches you want to use with the dtxprof utility command in the **PARM** field on the **EXEC** statement of the JCL.

If the **PARM** field length exceeds the 100-character limit, place the **DTXCMDSV** map command line in a file and specify -dtxcmdsv ″-@ddname″ in the **PARM** field along with the dtxprof command line you want to use. For more information about the -@ddname command line option, see the *Command Server* documentation.

#### **dtxprof JCL example:**

The following example JCL code demonstrates a use of the dtxprof utility command with the z/OS Batch Command Server.

```
//STEP1 EXEC PGM=DTXPROF,REGION=0M,
// PARM='-f -t -fs -ts -o DD:PROFOUT -dtxcmdsv "-@CMD"'
...
...
//CMD DD *
  REVERSE /VX0D,X0A REVERSEI /VX0D,X0A REVERSEO
/*
//PROFOUT DD SYSOUT=*
...
...
```
-@ddname identifies the Data Definition (**DD**) name that points to the file containing the **DTXCMDSV** map command line.

# **Chapter 7. Utility Commands for map conversion**

The dsmapconv utility command (map migration utility) is used to automatically convert new XML type definitions in maps that were generated in older versions (before 8.0) of WebSphere Transformation Extender from the command line.

The utility will update the following two components:

- a specified map source file
- all the XML type trees the map references

The conversion process will not update any XML type trees that have already been converted by another process.

# **dsmapconv utility command**

The utility command for this application is dsmapconv.

Although the dsmapconv utility command converts any XML type trees for the specified map, it is recommended that you:

- v convert the XML type trees using either the dsmapconv utility command or the XML Type Tree Compatibility Utility (**Tree Convert...** option) in the Type Designer
- make modifications to the converted XML type trees as required
- v launch the map migration utility (**dsmapconv**)

The **.mms** file is a required field and is the file name of the map source file that needs to be converted to the current format. If the full path of the map source file name is not specified, the dsmapconv utility command will search for the map source file specified in the current directory.

Before the map migration utility converts the XML type trees, it creates a backup file for each of them with the same name but with the **.omt** extension.

Refer to ″[Troubleshooting](#page-6-0)″ for details about capturing and evaluating the return code resulting from the execution of this utility command.

# **Syntax summary for dsmapconv**

dsmapconv is the name of the utility command used to convert maps.

In the dsmapconv utility command, all the options are case insensitive. The following is the syntax of the dsmapconv utility command:

dsmapconv <.mms *file name/location*>

```
[-V 6.7|6.7.1|6.7.2|7.5][-L language]
[-B <backup file name/location> [-O]]
[( -LOG [.
  | <log file name/location>]
 [ -FAIL][-VERBOSE][-APPEND])
| -NOLOG]
```
The map migration utility expects to find a map source (.mms) file present after the dsmapconv utility command when other options are also specified. Therefore, if you do not specify an .mms file but you do specify options, the map migration utility will try to interpret the first option it encounters as an .mms file. It will fail and display a message on the console that it could not find an .mms file.

# **Utility command options for dsmapconv**

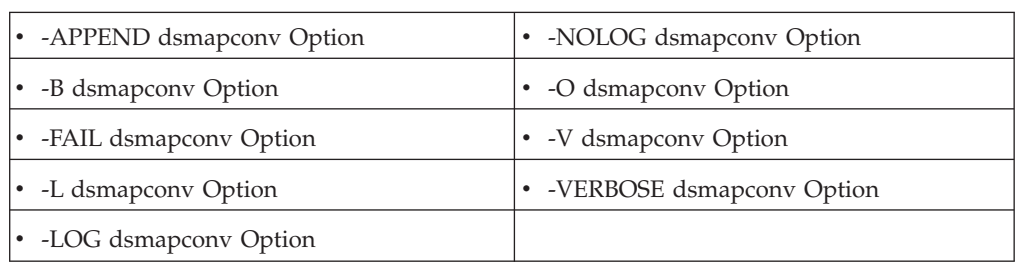

The following command options are available with the dsmapconv utility command:

If you type dsmapconv with no options, the command line help that describes the command will display on your screen.

#### **-APPEND dsmapconv option**

The append (-APPEND) option of the dsmapconv utility command is used to indicate that the current dsmapconv execution messages should be appended to the dsmapconv log file if it already exists. If the dsmapconv log append (-APPEND) option is selected, the dsmapconv log messages will be appended to the file if it already exists. If it does not exist, a new log file will be created. If the (-APPEND) option is not selected, the dsmapconv log file will be created if no log file exists, or it will be overwritten if the log file does exist.

#### **-B dsmapconv option**

The backup file (**-B**) option of the dsmapconv utility command will have a parameter to specify the name of the backup file to be created. If no options is specified, a default backup file with the same name and the **.omm** extension is created.

#### **-FAIL dsmapconv option**

The fail (-FAIL) option of the dsmapconv utility command is used to indicate that only the map and related type trees that had errors during the converting should be included in the dsmapconv log file. If the log failures only (-FAIL) option is selected, the dsmapconv log will contain only the map and type trees that had failed converting. If the log failures only (-FAIL) option is not selected in the command line, all the converted results will be written to the dsmapconv log file.

#### **-L dsmapconv option**

The language (-L) option of the dsmapconv utility command is used to specify the national language setting that was used when the type tree was originally generated using the importer.

The valid values for the language argument are:

- Japanese
- Western

<span id="page-70-0"></span>and are specified with the language (-L) option as: [**-L** western | japanese]

If you do not specify the language (-L) option, the default is **western**.

If you specify the language (-L) option without providing the value for the *language* argument, or if you specify the language (-L) option, but provide an invalid value for the argument, the command line is invalid and the Invalid argument in command line: language should be WESTERN or JAPANESE. error emssage wil display on the console.

If you specify the language (-L) option with **japanese** as the value for the *language* argument, the version of WebSphere Transformation Extender that you have installed must be the international version.

#### **-LOG dsmapconv option**

The log (-LOG) option of the dsmapconv utility command is used to enable logging. The log option has an optional parameter to specify the user-defined location or file name, or both, for the dsmapconv log file.

If the user-defined location or file name, or both, is not specified, the results of the converted type tree will appear on the screen.

If the user-defined location or file name, or both, is specified, a log file will be created containing the results of the converted type tree.

The information will be produced when the dsmapconv utility command is run.

### **-NOLOG dsmapconv option**

The disable log (-NOLOG) option of the dsmapconv utility command is used to turn off the dsmapconv logging capability. If the disable logging option is selected, the log file will not be produced. The (-LOG) optional (-APPEND and -VERBOSE) options cannot be used with the disable log (-NOLOG) option. If these options are selected with the (-NOLOG) option, the command line is invalid, and the Invalid argument in command line. error message will display on the console.

#### **-O dsmapconv option**

The overwrite (-O) option of the dsmapconv utility command is used to indicate that if a file with the same name as the file specified with the backup file (-B) option exists, then that file will be overwritten. If this option is not specified and a file with the same name as the file specified with the backup file  $(-B)$  option does exist, then the conversion process is stopped.

#### **-V dsmapconv option**

The version (-V) option of the dsmapconv utility command is used to specify the version of WebSphere Transformation Extender importer that was used when the type tree was originally generated.

The valid values are:

- $6.7$
- $6.7.1$
- $6.7.2$

#### <span id="page-71-0"></span>**-VERBOSE dsmapconv option**

The verbose (-VERBOSE) option of the dsmapconv utility command is used to indicate if a verbose dsmapconv log should be produced. The verbose dsmapconv log will contain an entry for the map and type trees being converted, the names of the map source file and type trees, the conversion start date/time, the conversion end date/time, the converted xml file names, and the result of the dsmapconv utility command. If the verbose (-VERBOSE) option is not selected, a concise version of the dsmapconv log will be produced, which includes an entry for each map source file, type trees, type tree names, and conversion result.

# **Command line help for dsmapconv**

There is help that describes the dsmapconv utility command usage in the command line.

To view the command line help for the dsmapconv utility command

Enter dsmapconv at the command line prompt in the *install\_dir.*

The syntax and descriptions of all the options appear.

### **Using the dsmapconv command**

The following example shows how you can use the dsmapconv utility command.

#### **dsmapconv example**

Use the dsmapconv utility command to convert new XML type definitions in maps and the type trees they reference from the command line. The following command shows an example of how it is used:

```
install dir> dsmapconv C:\MyDev\mymapsource.mms
-L WESTERN
-B C:\MyDev\originalmapsource\*.mms -O
-LOG C:\MyDev\ConversionResults\
*.conversionresults.txt
-FAIL -APPEND
```
The following list displays the outcomes of this utility command example:

- v If the map source file and the type trees it references are converted successfully, the conversion succeeded. message will display on the console.
- v The **mymapsource.mms** original map source file will be copied to the **C:\MyDev\originalmapsource** directory as a backup.
- v The original **mymapsource.mms** map source file in the **C:\MyDev** directory will be overlaid by the converted version.
- v If the **mymaps\_conversionresults.txt** log file does not exist, it will be produced in the **C:\MyDev\ConversionResults** directory. If the **conversionresults.txt** log file already exists, only the failed maps' log messages will be appended to the existing file.
## <span id="page-72-0"></span>**Chapter 8. dtxany2xml utility command**

Use the dtxany2xml utility to produce a map that can transform any input data into XML output.

The dtxany2xml utility performs the following tasks during execution:

- v Exports the input type tree as an XML Schema
- Creates an XML type tree from the generated XML Schema
- v Creates a map that uses the original type tree in the input card and the new XML type tree in the output card

### **Syntax summary for dtxany2xml**

dtxany2xml is the name of the utility command used to create a map that can transform any input data into XML output.

Use the following the syntax for the dtxany2xml utility command:

dtxany2xml <.mtt *file name/location*> <*exported root type path*> <*input file name/location*> <*output file name/location*> <*output map name*> [<*log file name/location*>]

### **Command line help for dtxany2xml**

There is help that describes the dtxany2xml utility command usage in the command line.

To view the command line help for the dtxany2xml utility command:

1. Enter dtxany2xml at the command line prompt of the installation directory. The syntax and command descriptions are displayed.

## **Using the dtxany2xml command**

This procedure assumes that you know the type tree and type name that models the XML output you want to produce.

- 1. Open a command prompt and change to the product installation directory.
- 2. Use the following command format. All command elements are required except for the log file name and path.

dtxany2xml <type tree (.mtt) name and path> <root type path to export>  $\le$ input file name and path>  $\le$ new output file name (.xml) and path>  $\le$ new map name> [<log file name and path >] When the utility runs successfully, you can find the expected files in the directory that you selected. No ″success″ message is displayed. A log file is generated only when the process does not complete successfully.

### **dtxany2xml example**

The following example shows how you can use the dtxany2xml utility command.

This exercise uses sample files that are shipped with the product.

## **To create a map that can transform any input data into XML output**

- 1. From a command prompt, change your directory location: cd c:/Program Files/IBM/WebSphere Transformation Extender 8.1/ examples/general/states
- 2. Enter the following command:

dtxany2xml states.mtt Data:Input:UnitedStates sts.txt xml\_output.xml XML map XML log.log This command produces the following results:

- A new XML Schema named using the type tree name plus the selected type name (states\_UnitedStates.xsd).
- A new map source file (XML\_map.mms) that contains the new map (XML\_map).
	- The input card references the original type tree (states.mtt) and input file (sts.txt).
	- The output card references the newly created XML type tree (states\_UnitedStates.mtt ).
	- The type is Doc XSD.
	- The output file is xml\_output.xml.
- The log file (XML\_log.log) is created only when an error occurs.
- 3. Using Map Designer, open *install\_dir*\examples\general\states\ XML\_map.mms.
- 4. Build and run XML\_map.

The input (sts.txt) is converted to XML output (xml\_output.xml).

## <span id="page-74-0"></span>**Chapter 9. Utility Commands for Resource Registry**

The **Resource Registry** utility command enables you to modify a resource value in the **MRN** (**.mrn**) and **MRC** (**.mrc**) files using various command options on the command line.

The utility command for this application is:

- v **ResourceRegistryHelper.bat** on Windows and
- v **ResourceRegistryHelper.sh** on UNIX

### **Resource Registry utility command**

To modify a resource value in the **MRN** (**.mrn**) and **MRC** (**.mrc**) files from the command line, use the ResourceRegistryHelper.bat (Windows) or ResourceRegistryHelper.sh (UNIX) command. The **Resource Registry** utility command returns 0 if the analysis is successful, and 1 if it is not successful. It is a batch operation and can also be used for automation.

See ″[Troubleshooting](#page-6-0)″ for details about capturing and evaluating the return code resulting from the execution of this utility command.

### **Syntax summary for the resource registry**

ResourceRegistryHelper.bat on Windows and ResourceRegistryHelper.sh on UNIX are the names of the utility command used to modify a resource value in the **MRN** (**.mrn**) and **MRC** (**.mrc**) files.

All the options in the **Resource Registry** utility command are case insensitive. For UNIX, use ResourceRegistryHelper.sh instead of ResourceRegistryHelper.bat The following is the syntax of the **Resource Registry** utility command:

```
resourceregistryhelper.bat <.mrn or .mrc location/file name>
   [-A [MODIFY [-R location/resource name]
              [-S location/server name]
                [-V value]
                [-E]]
     |[ADD [-R location/resource name]
              [-S location/server name]]]
     |[REMOVE [-R location/resource name]
              [-S location/server name]]]]
```
### **Utility command options for Resource Registry**

The following command options are available with the **Resource Registry** utility command:

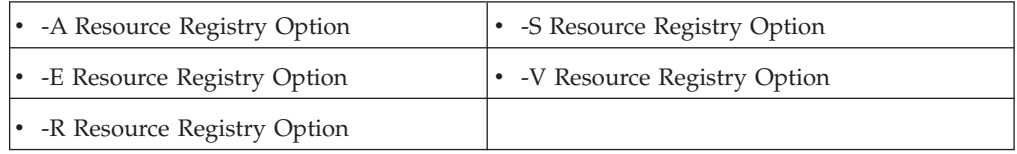

<span id="page-75-0"></span>If you type ResourceRegistryHelper.bat with no options, the command line help that describes the command will display the command summary on the console.

### **-A Resource Registry option**

The action (-A) option of the **Resource Registry** utility command indicates the type of update action (MODIFY, ADD or REMOVE) you want to perform on a specified resource value in the **MRN** (**.mrn**) and **MRC** (**.mrc**) files.

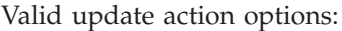

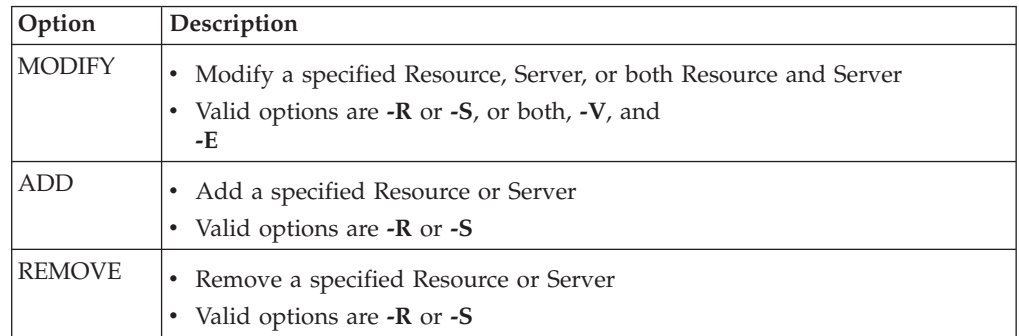

#### **-E Resource Registry option**

The encryption (-E) option of the **Resource Registry** utility command allows you to turn encryption on for a specified resource value in the **MRN** (**.mrn**) and **MRC** (**.mrc**) files. The presence of the -E option specifies that encryption is to be turned on. If you do not specify the -E option, there will be no encyption for the specified resource value; this is the default. This command option is only used when the MODIFY command option is specified.

#### **-R Resource Registry option**

The resource name (-R) option of the **Resource Registry** utility command allows you to specify the resource you want to modify, add or remove in the **MRN** (**.mrn**) and **MRC** (**.mrc**) files. Specify the location or the resource name, or both, for the *resource\_name* argument.

#### **-S Resource Registry option**

The server name (-S) option of the **Resource Registry** utility command allows you to specify the server you want to modify, add or remove in the **MRN** (**.mrn**) and **MRC** (**.mrc**) files. Specify the location or the server name, or both, for the *server\_name* argument.

#### **-V Resource Registry option**

The resource value (-V) option of the **Resource Registry** utility command allows you to specify the resource value you want to modify in the **MRN** (**.mrn**) and **MRC** (**.mrc**) files. This command option is only used when the MODIFY command option is specified. Specify the location or the resource value, or both, for the *value* argument.

## <span id="page-76-0"></span>**Command line help for Resource Registry**

There is help that describes the **Resource Registry** utility command usage in the command line.

To view the command line help for the Resource Registry utility command

Enter ResourceRegistryHelper.bat at the command line prompt in the *install\_dir.*

The syntax and descriptions of all the options appear.

### **Using the Resource Registry command**

Use the **Resource Registry** utility command to modify a resource value in the **MRN** (**.mrn**) and **MRC** (**.mrc**) files using various command options on the command line.

To use the Resource Registry utility command

- 1. Navigate to the folder in which the installation resides.
	- The *install\_dir*\ path will appear.
- 2. On the command line next to the *install\_dir*\ path, enter the utility command and command options according to the syntax described in ″Syntax [Summary](#page-74-0) for the [Resource](#page-74-0) Registry″ and Syntax [Summary](#page-74-0) for the Resource Registry beginning with resourceregistryhelper.bat*.*

*install\_dir*\**resourceregistryhelper.bat** ... < *your command options* >

3. Click **Enter**.

The **Resource Registry Helper** functionality is started and action is performed based on the command options you entered.

#### **Resource Registry utility command examples**

This information describes examples of different ways to use the **Resource Registry** utility command:

- "Modify examples"
- "Add [examples"](#page-77-0) on page 74
- "Remove [examples"](#page-77-0) on page 74

In Error [Messages,](#page-78-0) the error messages that you might encounter if you use the **Resource Registry** utility command incorrectly, are listed with references to the correct command syntax.

#### **Modify examples**

These examples show how to use the **Resource Registry** utility command to modify a resource value in the **MRN** (**.mrn**) file.

These examples are for Windows platforms. For UNIX, use ResourceRegistryHelper.sh instead of ResourceRegistryHelper.bat.

• Modifying a specific Resource (test) for the resource file and turning encryption on (**modifyingresource.mrn**)

install dir\resourceregistryhelper.bat modifyingresource.mrn

```
-A modify
```

```
-R test -E
```
<span id="page-77-0"></span>• Modifying a specific Server (aix) for the resource file and turning encryption on (**modifyingresource.mrn**)

```
install dir\resourceregistryhelper.bat modifyingresource.mrn
   -A modify
```

```
-S aix -E
```
• Modifying a specific Server (windows) for the resource file (**modifyingresource.mrn**) without encryption

install dir\resourceregistryhelper.bat modifyingresource.mrn -A modify

- -S windows
- Modifying a specific resource value (test) for the for all the servers (c:\server\location) in a specific resource (**modifyingresource.mrn**) without encryption

```
install dir\resourceregistryhelper.bat modifyingresource.mrn
   -A modify
   -R test
   -V c:\server\location
```
#### **Add examples**

These examples show how to use the **Resource Registry** utility command to add a resource value in the **MRN** (**.mrn**) file.

These examples are for Windows platforms. For UNIX, use ResourceRegistryHelper.sh instead of ResourceRegistryHelper.bat.

v Adding a specific Resource (test) to the resource file (**addingintoresource.mrn**)

```
install dir\resourceregistryhelper.bat addingintoresource.mrn
   -A add
   -R test
```
v Adding a specific Server (aix) to the resource file (**addingresource.mrn**)

```
install dir\resourceregistryhelper.bat addingintoresource.mrn
   -A add
```

```
-S aix
```
v Adding a specific Server (windows) to the resource file (**addingresource.mrn**) install dir\resourceregistryhelper.bat addingintoresource.mrn

```
-A add
-S windows
```
#### **Remove examples**

These examples show how to use the **Resource Registry** utility command to remove a resource value in the **MRN** (**.mrn**) file.

These examples are for Windows platforms. For UNIX, use ResourceRegistryHelper.sh instead of ResourceRegistryHelper.bat.

v Removing a specific Resource (test) in the resource file (**removinginresource.mrn**)

install dir\resourceregistryhelper.bat removinginresource.mrn -A remove

- -R test
- v Removing a specific Server (aix) in the resource file (**removinginresource.mrn**) *install\_dir*\resourceregistryhelper.bat removinginresource.mrn
	- -A remove

<span id="page-78-0"></span>v Removing a specific Server (windows) in the resource file (**removinginresource.mrn**)

```
install_dir\resourceregistryhelper.bat removinginresource.mrn
   -A remove
   -S windows
```
#### **Error messages**

If you encounter the following error messages, see the related topics for the correct syntax for the **Resource Registry** utility command.

**Error Messages Syntax**

- **The command line is missing argument for -S option** ″-S [Resource](#page-75-0) Registry Option″
- **The command line is missing argument for -R option** ″-R [Resource](#page-75-0) Registry Option″
- **The command line is missing argument for -V option** ″-V [Resource](#page-75-0) Registry Option″
- **There are no arguments present in the command line** ″Syntax [Summary](#page-74-0) for the Resource Registry″
- **The specified argument for teh ACTION command is invalid** ″-A [Resource](#page-75-0) Registry Option″
- **The command line is missing argument for -A option** ″-A [Resource](#page-75-0) Registry Option″
- **ADD or REMOVE must not have -V or -E in the command line** ″-A [Resource](#page-75-0) Registry Option″
- **MODIFY must have a value and a [Resource or server] in the command line** ″-A [Resource](#page-75-0) Registry Option″

## **Notices**

This information was developed for products and services offered in the U.S.A.

IBM may not offer the products, services, or features discussed in this document in other countries. Consult your local IBM representative for information on the products and services currently available in your area. Any reference to an IBM product, program, or service is not intended to state or imply that only that IBM product, program, or service may be used. Any functionally equivalent product, program, or service that does not infringe any IBM intellectual property right may be used instead. However, it is the user's responsibility to evaluate and verify the operation of any non-IBM product, program, or service.

IBM may have patents or pending patent applications covering subject matter described in this document. The furnishing of this document does not grant you any license to these patents. You can send license inquiries, in writing, to:

IBM Director of Licensing IBM Corporation North Castle Drive Armonk, NY 10504-1785 U.S.A.

For license inquiries regarding double-byte (DBCS) information, contact the IBM Intellectual Property Department in your country or send inquiries, in writing, to:

IBM World Trade Asia Corporation Licensing 2-31 Roppongi 3-chome, Minato-ku Tokyo 106-0032, Japan

The following paragraph does not apply to the United Kingdom or any other country where such provisions are inconsistent with local law:

INTERNATIONAL BUSINESS MACHINES CORPORATION PROVIDES THIS PUBLICATION ″AS IS″ WITHOUT WARRANTY OF ANY KIND, EITHER EXPRESS OR IMPLIED, INCLUDING, BUT NOT LIMITED TO, THE IMPLIED WARRANTIES OF NON-INFRINGEMENT, MERCHANTABILITY OR FITNESS FOR A PARTICULAR PURPOSE. Some states do not allow disclaimer of express or implied warranties in certain transactions, therefore, this statement may not apply to you.

This information could include technical inaccuracies or typographical errors. Changes are periodically made to the information herein; these changes will be incorporated in new editions of the publication. IBM may make improvements and/or changes in the product(s) and/or the program(s) described in this publication at any time without notice.

Any references in this information to non-IBM Web sites are provided for convenience only and do not in any manner serve as an endorsement of those Web sites. The materials at those Web sites are not part of the materials for this IBM product and use of those Web sites is at your own risk.

IBM may use or distribute any of the information you supply in any way it believes appropriate without incurring any obligation to you.

Licensees of this program who wish to have information about it for the purpose of enabling: (i) the exchange of information between independently created programs and other programs (including this one) and (ii) the mutual use of the information which has been exchanged, should contact:

IBM Corporation 577 Airport Blvd., Suite 800 Burlingame, CA 94010 U.S.A.

Such information may be available, subject to appropriate terms and conditions, including in some cases, payment of a fee.

The licensed program described in this document and all licensed material available for it are provided by IBM under terms of the IBM Customer Agreement, IBM International Program License Agreement or any equivalent agreement between us.

Any performance data contained herein was determined in a controlled environment. Therefore, the results obtained in other operating environments may vary significantly. Some measurements may have been made on development-level systems and there is no guarantee that these measurements will be the same on generally available systems. Furthermore, some measurements may have been estimated through extrapolation. Actual results may vary. Users of this document should verify the applicable data for their specific environment.

Information concerning non-IBM products was obtained from the suppliers of those products, their published announcements or other publicly available sources. IBM has not tested those products and cannot confirm the accuracy of performance, compatibility or any other claims related to non-IBM products. Questions on the capabilities of non-IBM products should be addressed to the suppliers of those products.

All statements regarding IBM's future direction or intent are subject to change or withdrawal without notice, and represent goals and objectives only.

This information contains examples of data and reports used in daily business operations. To illustrate them as completely as possible, the examples include the names of individuals, companies, brands, and products. All of these names are fictitious and any similarity to the names and addresses used by an actual business enterprise is entirely coincidental.

#### COPYRIGHT LICENSE:

This information contains sample application programs in source language, which illustrate programming techniques on various operating platforms. You may copy, modify, and distribute these sample programs in any form without payment to IBM, for the purposes of developing, using, marketing or distributing application programs conforming to the application programming interface for the operating platform for which the sample programs are written. These examples have not been thoroughly tested under all conditions. IBM, therefore, cannot guarantee or imply reliability, serviceability, or function of these programs.

If you are viewing this information softcopy, the photographs and color illustrations may not appear.

### **Programming interface information**

Programming interface information, if provided, is intended to help you create application software using this program.

General-use programming interfaces allow you to write application software that obtain the services of this program's tools.

However, this information may also contain diagnosis, modification, and tuning information. Diagnosis, modification and tuning information is provided to help you debug your application software.

**Warning:** Do not use this diagnosis, modification, and tuning information as a programming interface because it is subject to change.

### **Trademarks and service marks**

The following terms are trademarks or registered trademarks of International Business Machines Corporation in the United States or other countries, or both:

AIX AIX 5L AS/400 Ascential Ascential DataStage Ascential Enterprise Integration Suite Ascential QualityStage Ascential RTI Ascential Software Ascential **CICS** DataStage DB2 DB2 Universal Database developerWorks Footprint Hiperspace IBM the IBM logo ibm.com IMS Informix Lotus Lotus Notes **MQSeries** MVS OS/390 OS/400 Passport Advantage Redbooks RISC System/6000 Roma S/390 System z Trading Partner Tivoli

WebSphere z/Architecture z/OS zSeries

Java and all Java-based trademarks are trademarks of Sun Microsystems, Inc. in the United States, other countries, or both.

Microsoft, Windows, Windows NT, and the Windows logo are trademarks of Microsoft Corporation in the United States, other countries, or both.

Intel, Intel logo, Intel Inside, Intel Inside logo, Intel Centrino, Intel Centrino logo, Celeron, Intel Xeon, Intel SpeedStep, Itanium, and Pentium are trademarks or registered trademarks of Intel Corporation or its subsidiaries in the United States and other countries.

UNIX is a registered trademark of The Open Group in the United States and other countries.

Linux is a trademark of Linus Torvalds in the United States, other countries, or both.

Other company, product, or service names may be trademarks or service marks of others.

This product includes software developed by the Eclipse Project (http://www.eclipse.org/).

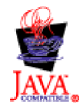

IBM WebSphere Transformation Extender, Version 8.1

## **Index**

## **Special characters**

-A option [mcompile](#page-27-0) 24 [resourceregistryhelper](#page-75-0) 72 [sdeploy](#page-42-0) 39 -ANALYZE option [sdeploy](#page-42-0) 39 -APPEND option [dsmapconv](#page-69-0) 66 [dsxmlconv](#page-23-0) 20 [mcompile](#page-30-0) 27, [66](#page-69-0) [mexport](#page-38-0) 35 [mimport](#page-35-0) 32 [msdexport](#page-55-0) 52 [msdimport](#page-51-0) 48 [sdeploy](#page-47-0) 44 [tanalyze](#page-10-0) 7 [texport](#page-19-0) 16 [timport](#page-12-0) 9 -ASVR option [msdexport](#page-56-0) 53 [msdimport](#page-52-0) 49 -ASYS option [msdexport](#page-56-0) 53 [msdimport](#page-52-0) 49 -B option [dsmapconv](#page-69-0) 66 [dsxmlconv](#page-23-0) 20 -BUILDMAPS option [sdeploy](#page-43-0) 40 -BYTEORDER option [timport](#page-12-0) 9 -CHARSET option [timport](#page-12-0) 9 -CICS option [timport](#page-12-0) 9 -DEPLOY option [sdeploy](#page-43-0) 40 -E option [mcompile](#page-28-0) 25 [resourceregistryhelper](#page-75-0) 72 -EMODE option [sdeploy](#page-42-0) 39 -EPWD option [msdexport](#page-56-0) 53 -FAIL option [dsmapconv](#page-69-0) 66 [dsxmlconv](#page-23-0) 20 [mcompile](#page-30-0) 27, [66](#page-69-0) [mexport](#page-38-0) 35, [60,](#page-63-0) [72](#page-75-0) [mimport](#page-34-0) 31 [msdexport](#page-56-0) 53 [msdimport](#page-52-0) 49 [sdeploy](#page-47-0) 44 [tanalyze](#page-10-0) 7 [texport](#page-19-0) 16 [timport](#page-13-0) 10 -GENERATE option [sdeploy](#page-43-0)  $40$ -HELP option [timport](#page-13-0) 10

-IMP option [timport](#page-13-0) 10 -K option [mcompile](#page-27-0) 24 [sdeploy](#page-42-0) 39 -KEEPMTS option [timport](#page-13-0) 10 -L option [dsmapconv](#page-69-0) 66 [dsxmlconv](#page-22-0) 19 [mcompile](#page-27-0) 24, [66](#page-69-0) [sdeploy](#page-42-0) 39 [tanalyze](#page-9-0) 6 -LANG option [timport](#page-13-0) 10, [12](#page-15-0) -LOG option [dsmapconv](#page-70-0) 67 [dsxmlconv](#page-23-0) 20 [mcompile](#page-30-0) 27, [67](#page-70-0) [mexport](#page-37-0) 34 [mimport](#page-34-0) 31 [msdexport](#page-56-0) 53 [msdimport](#page-52-0) 49 [sdeploy](#page-46-0) 43 [tanalyze](#page-9-0) 6 [texport](#page-19-0) 16 [timport](#page-13-0) 10 -NO option [mcompile](#page-29-0) 26 [mexport](#page-37-0) 34 [mimport](#page-34-0) 31 [msdexport](#page-57-0) 54 [msdimport](#page-53-0) 50 [sdeploy](#page-45-0) 42 [texport](#page-18-0) 15 [timport](#page-14-0) 11 -NOLOG option [dsmapconv](#page-70-0) 67 [dsxmlconv](#page-24-0) 21 [mcompile](#page-31-0) 28, [67](#page-70-0) [mexport](#page-38-0) 35 [mimport](#page-35-0) 32 [msdexport](#page-57-0) 54 [msdimport](#page-53-0) 50 [sdeploy](#page-48-0) 45 [tanalyze](#page-10-0) 7 [texport](#page-20-0) 17 [timport](#page-14-0) 11 -O option [dsxmlconv](#page-23-0) 20 [mcompile](#page-28-0) 25, [67](#page-70-0) [mexport](#page-36-0) 33 [mimport](#page-33-0) 30 [msdexport](#page-57-0) 54 [msdimport](#page-53-0) 50 [sdeploy](#page-44-0) 41 [texport](#page-18-0) 15 [timport](#page-14-0) 11 -OSVR option [msdimport](#page-53-0) 50

-OSYS option [msdimport](#page-54-0) 51 -P option [mcompile](#page-28-0) 25 [sdeploy](#page-44-0) 41 -R option [mcompile](#page-29-0) 26 [resourceregistryhelper](#page-75-0) 72 [sdeploy](#page-45-0) 42 [tanalyze](#page-9-0) 6 -REFSVR option [msdexport](#page-57-0) 54 [msdimport](#page-54-0) 51 -REFSYS option [msdexport](#page-58-0) 55 [msdimport](#page-54-0) 51 -S option [dsxmlconv](#page-22-0) 19 [resourceregistryhelper](#page-75-0) 72 [tanalyze](#page-9-0) 6 -SERVER option [sdeploy](#page-44-0) 41 -T option [dsxmlconv](#page-22-0) 19 [texport](#page-18-0) 15 -USER PW -IP option [sdeploy](#page-44-0) 41 -V option [resourceregistryhelper](#page-75-0) 72 -VERBOSE option [dsmapconv](#page-71-0) 68 [dsxmlconv](#page-23-0) 20 [mcompile](#page-31-0) 28, [68](#page-71-0) [mexport](#page-38-0) 35 [mimport](#page-35-0) 32 [msdexport](#page-58-0) 55 [msdimport](#page-54-0) 51 [sdeploy](#page-47-0) 44 [tanalyze](#page-10-0) 7 [texport](#page-20-0) 17 [timport](#page-15-0) 12

# **C**

command options [dsmapconv](#page-69-0) 66 [dsxmlconv](#page-21-0) 18 [dtxprof](#page-62-0) 59 [mcompile](#page-27-0) 24 [mexport](#page-36-0) 33 [mimport](#page-33-0) 30 [msdexport](#page-55-0) 52 [msdimport](#page-51-0) 48 [Resource](#page-74-0) Registry 71 [sdeploy](#page-41-0) 38 [tanalyze](#page-8-0) 5 [texport](#page-18-0) 15 [timport](#page-12-0) 9 COPYBOOK importer option [timport](#page-16-0) 13

## **D**

dsmapconv [-APPEND](#page-69-0) option 66 -B [option](#page-69-0) 66

-FAIL [option](#page-69-0) 66 -L [option](#page-69-0) 66 -LOG [option](#page-70-0) 67 [-NOLOG](#page-70-0) option 67 -O [option](#page-70-0) 67 -V [option](#page-70-0) 67 [-VERBOSE](#page-71-0) option 68 [description](#page-68-0) 65 [example](#page-71-0) 68 [help](#page-71-0) 68 syntax [summary](#page-68-0) 65 [using](#page-71-0) 68 dsxmlconv [-APPEND](#page-23-0) option 20 -B [option](#page-23-0) 20 -FAIL [option](#page-23-0) 20 -L [option](#page-22-0) 19 -LOG [option](#page-23-0) 20 [-NOLOG](#page-24-0) option 21 -O [option](#page-23-0) 20 -S [option](#page-22-0) 19 -T [option](#page-22-0) 19 -V [option](#page-22-0) 19 [-VERBOSE](#page-23-0) option 20 [description](#page-21-0) 18 [help](#page-24-0) 21 syntax [summary](#page-21-0) 18 [using](#page-24-0) 21 [dtxany2xml](#page-72-0) 69 [description](#page-72-0) 69 [example](#page-72-0) 69 [help](#page-72-0) 69 syntax [summary](#page-72-0) 69 dtxpage [description](#page-60-0) 57 [help](#page-61-0) 58 syntax [summary](#page-60-0) 57 [using](#page-61-0) 58 with z/OS Batch [Command](#page-61-0) Server 58 dtxprof [comma-delimlited](#page-63-0) output option 60 [compiled](#page-64-0) map name option 61 [description](#page-62-0) 59 function times exceeding x [milliseconds](#page-63-0) option 60 [function](#page-63-0) times option 60 function times [summary](#page-63-0) output option 60 [help](#page-64-0) 61 [output](#page-63-0) file name option 60 syntax [summary](#page-62-0) 59 type times exceeding x [milliseconds](#page-63-0) option 60 type times [option](#page-63-0) 60 type times [summary](#page-63-0) output option 60 with z/OS Batch [Command](#page-66-0) Server 63

dsmapconv *(continued)*

## **E**

[ERRORLEVEL](#page-6-0) environment variable 3

## **H**

help [dsxmlconv](#page-24-0) 21 [dtxany2xml](#page-72-0) 69 [dtxpage](#page-61-0) 58, [68,](#page-71-0) [73](#page-76-0) [dtxprof](#page-64-0) 61

help *(continued)* [mcompile](#page-31-0) 28 [mexport](#page-38-0) 35 [mimport](#page-35-0) 32 [msdexport](#page-58-0) 55 [msdimport](#page-54-0) 51 [Resource](#page-76-0) Registry 73 [sdeploy](#page-48-0) 45 [tanalyze](#page-10-0) 7 [texport](#page-20-0) 17 [timport](#page-16-0) 13

## **M**

Map [Profiler](#page-62-0) utility 59 creating full output report for [function](#page-64-0) and type [information](#page-64-0) 61 creating [summary](#page-66-0) output report for function and type [information](#page-66-0) 63 defining [Function](#page-64-0) Times in the output 61 [defining](#page-64-0) Type Names in the output 61 dtxprof syntax [summary](#page-62-0) 59 [profiling](#page-64-0) RUN Maps 61 mcompile -A [option](#page-27-0) 24 [-APPEND](#page-30-0) option 27 -E [option](#page-28-0) 25 -FAIL [option](#page-30-0) 27 -K [option](#page-27-0) 24 -L [option](#page-27-0) 24 -LOG [option](#page-30-0) 27 -NO [option](#page-29-0) 26 [-NOLOG](#page-31-0) option 28 -O [option](#page-28-0) 25 -P [option](#page-28-0) 25 -R [option](#page-29-0) 26 [-VERBOSE](#page-31-0) option 28 [command](#page-27-0) options 24, [66](#page-69-0) [description](#page-26-0) 23 [help](#page-31-0) 28 syntax [summary](#page-26-0) 23 [using](#page-31-0) 28 mexport [-APPEND](#page-38-0) option 35 -FAIL [option](#page-38-0) 35 -LOG [option](#page-37-0) 34 -NO [option](#page-37-0) 34 [-NOLOG](#page-38-0) option 35 -O [option](#page-36-0) 33 [-VERBOSE](#page-38-0) option 35 [command](#page-36-0) options 33, [59](#page-62-0) [description](#page-36-0) 33 [help](#page-38-0) 35 syntax [summary](#page-36-0) 33 [using](#page-39-0) 36 mimport [-APPEND](#page-35-0) option 32 -FAIL [option](#page-34-0) 31 -LOG [option](#page-34-0) 31 -NO [option](#page-34-0) 31 [-NOLOG](#page-35-0) option 32 -O [option](#page-33-0) 30 [-VERBOSE](#page-35-0) option 32 [command](#page-33-0) options 30 [description](#page-33-0) 30 [help](#page-35-0) 32 syntax [summary](#page-33-0) 30

mimport *(continued)* [using](#page-35-0) 32 msdexport [-APPEND](#page-55-0) option 52 [-ASVR](#page-56-0) option 53 -ASYS [option](#page-56-0) 53 [-EPWD](#page-56-0) option 53 -FAIL [option](#page-56-0) 53 -LOG [option](#page-56-0) 53 -NO [option](#page-57-0) 54 [-NOLOG](#page-57-0) option 54 -O [option](#page-57-0) 54 [-REFSVR](#page-57-0) option 54 [-REFSYS](#page-58-0) option 55 [-VERBOSE](#page-58-0) option 55 [command](#page-55-0) options 52 [description](#page-55-0) 52 [help](#page-58-0) 55 syntax [summary](#page-55-0) 52 [using](#page-58-0) 55 msdimport [-APPEND](#page-51-0) option 48 [-ASVR](#page-52-0) option 49 -ASYS [option](#page-52-0) 49 -FAIL [option](#page-52-0) 49 -LOG [option](#page-52-0) 49 -NO [option](#page-53-0) 50 [-NOLOG](#page-53-0) option 50 -O [option](#page-53-0) 50 [-OSVR](#page-53-0) option 50 -OSYS [option](#page-54-0) 51 [-REFSVR](#page-54-0) option 51 [-REFSYS](#page-54-0) option 51 [-VERBOSE](#page-54-0) option 51 [command](#page-51-0) options 48 [description](#page-51-0) 48 [help](#page-54-0) 51 syntax [summary](#page-51-0) 48 [using](#page-54-0) 51 MTS importer option [timport](#page-15-0) 12

# **O**

overview utility [commands](#page-8-0) 5, [23,](#page-26-0) [37,](#page-40-0) [57,](#page-60-0) [65,](#page-68-0) [71](#page-74-0)

# **R**

Resource Registry -A [option](#page-75-0) 72 -E [option](#page-75-0) 72 -R [option](#page-75-0) 72 -S [option](#page-75-0) 72 -V [option](#page-75-0) 72 action [option](#page-75-0) 72 add [examples](#page-77-0) 74 [description](#page-74-0) 71 [encryption](#page-75-0) option 72 error [messages](#page-78-0) 75 [help](#page-76-0) 73 modify [examples](#page-76-0) 73 remove [examples](#page-77-0) 74 [resource](#page-75-0) name option 72 [resource](#page-75-0) value option 72 server name [option](#page-75-0) 72

Resource Registry *(continued)* syntax [summary](#page-74-0) 71 [using](#page-76-0) 73 ResourceRegistryHelper see also [Resource](#page-74-0) Registry 71 ResourceRegistryHelper.bat [description](#page-74-0) 71 ResourceRegistryHelper.sh [description](#page-74-0) 71

## **S**

sdeploy -A [option](#page-42-0) 39 [-ANALYZE](#page-42-0) option 39 [-APPEND](#page-47-0) option 44 [-BUILDMAPS](#page-43-0) option 40 [-DEPLOY](#page-43-0) option 40 [-EMODE](#page-42-0) option 39 -FAIL [option](#page-47-0) 44 [-GENERATE](#page-43-0) option 40 -K [option](#page-42-0) 39 -L [option](#page-42-0) 39 -LOG [option](#page-46-0) 43 -NO [option](#page-45-0) 42 [-NOLOG](#page-48-0) option 45 -O [option](#page-44-0) 41 -P [option](#page-44-0) 41 -R [option](#page-45-0) 42 [-SERVER](#page-44-0) option 41 [-USER](#page-44-0) PW -IP option 41 [-VERBOSE](#page-47-0) option 44 [command](#page-41-0) options 38 [description](#page-40-0) 37 [help](#page-48-0) 45 syntax [summary](#page-40-0) 37 [using](#page-48-0) 45 syntax summary [dsxmlconv](#page-21-0) 18 [dtxpage](#page-60-0) 57, [65,](#page-68-0) [71](#page-74-0) [dtxprof](#page-62-0) 59 [mcompile](#page-26-0) 23 [mexport](#page-36-0) 33 [mimport](#page-33-0) 30 [msdexport](#page-55-0) 52 [msdimport](#page-51-0) 48 [sdeploy](#page-40-0) 37 [tanalyze](#page-8-0) 5 [texport](#page-17-0) 14 [timport](#page-11-0) 8

## **T**

tanalyze [-APPEND](#page-10-0) option 7 -FAIL [option](#page-10-0) 7 -L [option](#page-9-0) 6 -LOG [option](#page-9-0) 6 [-NOLOG](#page-10-0) option 7 -R [option](#page-9-0) 6 -S [option](#page-9-0) 6 [-VERBOSE](#page-10-0) option 7 [command](#page-8-0) options 5, [71](#page-74-0) [description](#page-8-0) 5 [help](#page-10-0) 7 syntax [summary](#page-8-0) 5

tanalyze *(continued)* [using](#page-11-0) 8 texport [-APPEND](#page-19-0) option 16 -FAIL [option](#page-19-0) 16 -LOG [option](#page-19-0) 16 -NO [option](#page-18-0) 15 [-NOLOG](#page-20-0) option 17 -O [option](#page-18-0) 15 -T [option](#page-18-0) 15 [-VERBOSE](#page-20-0) option 17 [command](#page-18-0) options 15, [18](#page-21-0) [description](#page-17-0) 14 [help](#page-20-0) 17 syntax [summary](#page-17-0) 14 [using](#page-20-0) 17 timport [-APPEND](#page-12-0) option 9 [-BYTEORDER](#page-12-0) option 9 [-CHARSET](#page-12-0) option 9 -CICS [option](#page-12-0) 9 -FAIL [option](#page-13-0) 10 [-HELP](#page-13-0) option 10 -IMP [option](#page-13-0) 10 [-KEEPMTS](#page-13-0) option 10 [-LANG](#page-13-0) option 10 -LOG [option](#page-13-0) 10 -NO [option](#page-14-0) 11 [-NOLOG](#page-14-0) option 11 -O [option](#page-14-0) 11 [-VALIDATION](#page-15-0) option 12 [-VERBOSE](#page-15-0) option 12 [command](#page-12-0) options 9 [COPYBOOK](#page-16-0) importer option 13 [description](#page-11-0) 8 [help](#page-16-0) 13 MTS [importer](#page-15-0) option 12 syntax [summary](#page-11-0) 8 [using](#page-16-0) 13 [XMLDTD](#page-16-0) importer option 13 [XMLSCHEMA](#page-16-0) importer option 13 troubleshooting utility [commands](#page-6-0) 3

# **U**

[using](#page-72-0) 69

# **X**

XML Type Tree [Compatibility](#page-21-0) Utility 18 XMLDTD importer option [timport](#page-16-0) 13 XMLSCHEMA importer option [timport](#page-16-0) 13

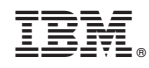

Printed in USA